# В браузере по HLS

## Описание

HTTP Live Streaming (HLS) — это технология воспроизведения потокового видео по протоколу HTTP, разработанная Apple. HLS видеопоток кодируется в H.264 и AAC и проигрывается на любом совместимом устройстве, браузере или плеере.

Web Call Server конвертирует в HLS видео, полученное из других поддерживаемых источников трансляции, таких как веб-камеры и [профессиональные](file:///opt/TeamCityAgent/work/e8d9ff752ef6fac0/site/ru/WCS52/Streaming_video_functions/Stream_capturing_and_publishing_to_the_server/) устройства видеозахвата, SIP-звонки и т.д..

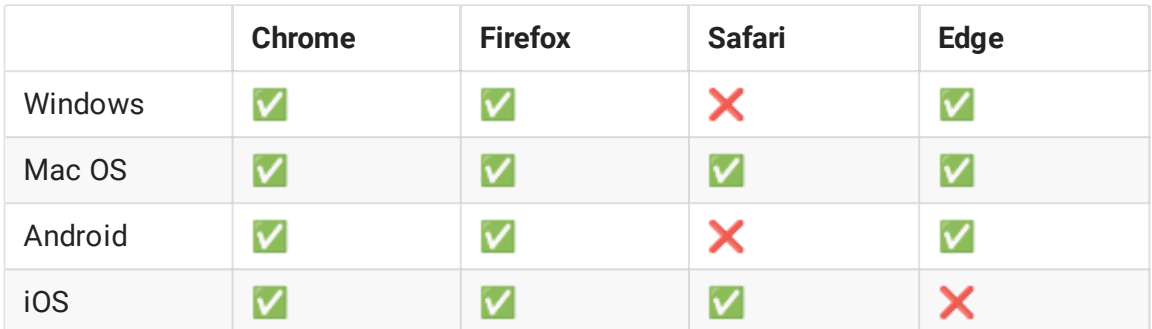

Поддерживаемые платформы и браузеры

## Поддерживаемые кодеки

- Видео: H.264
- Аудио: AAC

Схема работы

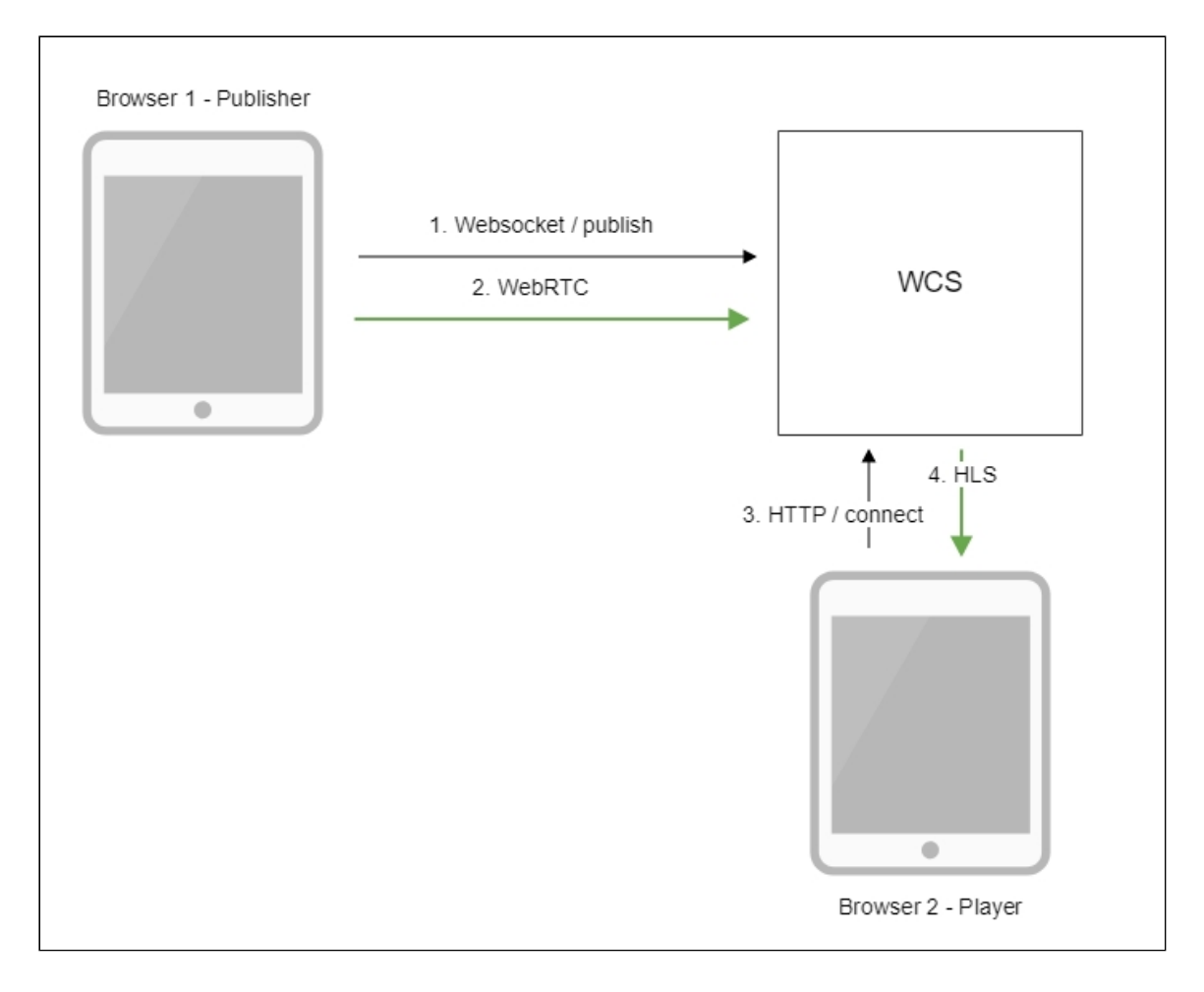

- 1. Браузер соединяется с сервером по протоколу Websocket и отправляет команду publishStream .
- 2. Браузер захватывает микрофон и камеру и отправляет WebRTC поток на сервер.
- 3. Второй браузер устанавливает соединение по HTTP.
- 4. Второй браузер получает HLS поток и воспроизводит этот поток на странице.

## Краткое руководство по тестированию

- 1. Для теста используем:
	- WCS сервер
	- веб-приложение Two Way [Streaming](https://demo.flashphoner.com/client2/examples/demo/streaming/two_way_streaming/two_way_streaming.html) для публикации потока
	- веб-приложение HLS Player [Minimal](https://demo.flashphoner.com/client2/examples/demo/streaming/hls-player/hls-player.html) для воспроизведения потока
- 2. Откройте веб-приложение Two Way Streaming. Нажмите Connect , затем Publish . Скопируйте идентификатор потока:

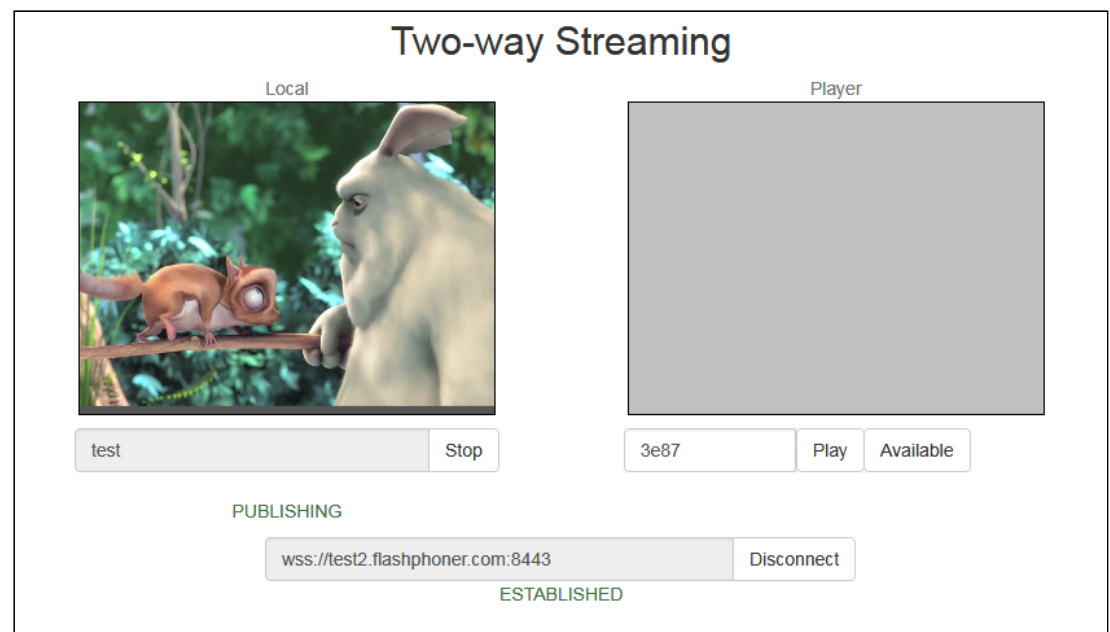

3. Откройте веб-приложение HLS Player Minimal. Укажите в поле Stream идентификатор потока и нажмите Play . Начнется воспроизведение потока:

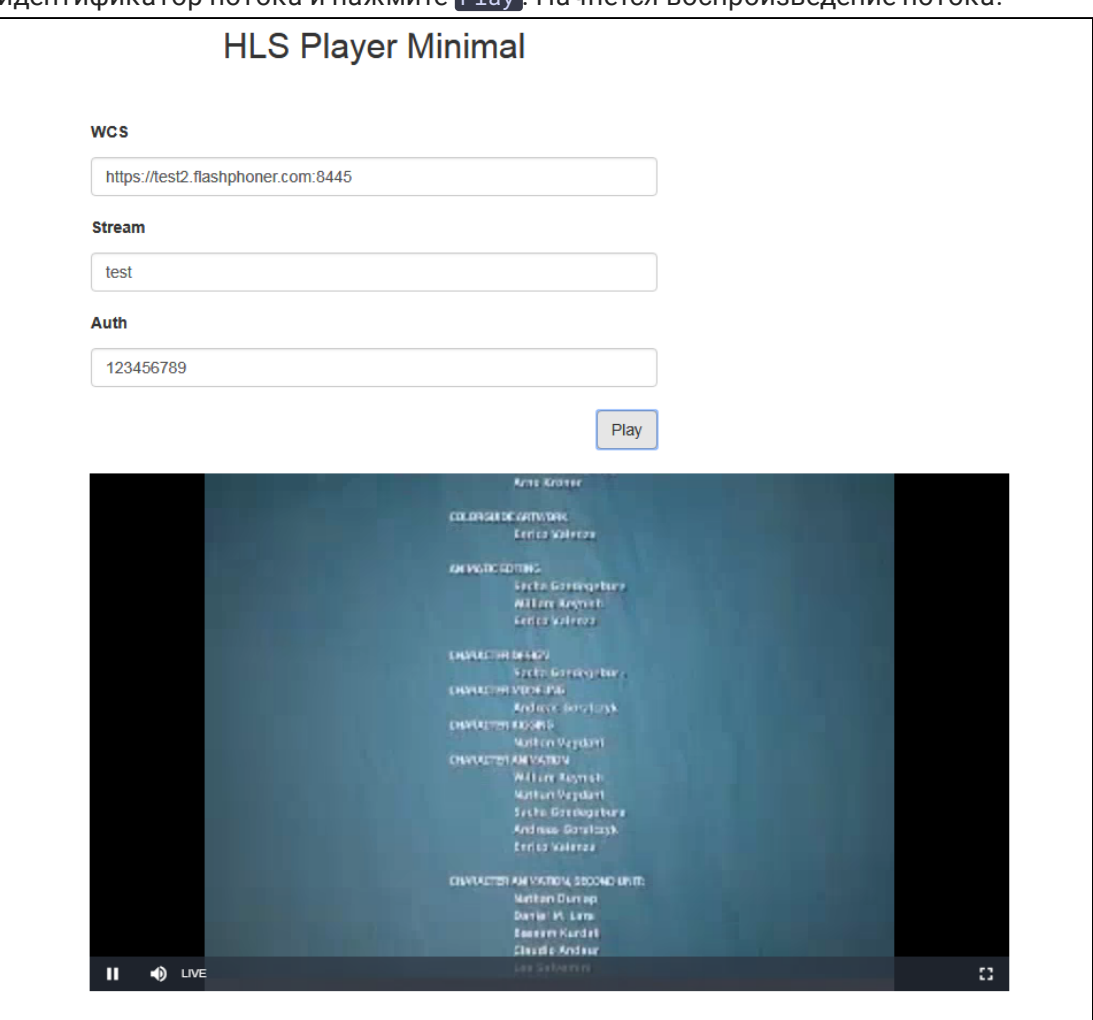

## Последовательность выполнения операций

Ниже описана последовательность вызовов при использовании примера HLS Player Minimal для воспроизведения потока по HLS

### [hls-player.html](https://github.com/flashphoner/flashphoner_client/blob/c306c1bbf49bfcbd8e24be927ae95f63b7dbaaba/examples/demo/streaming/hls-player/hls-player.html)

[hls-player.js](https://github.com/flashphoner/flashphoner_client/blob/c306c1bbf49bfcbd8e24be927ae95f63b7dbaaba/examples/demo/streaming/hls-player/hls-player.js)

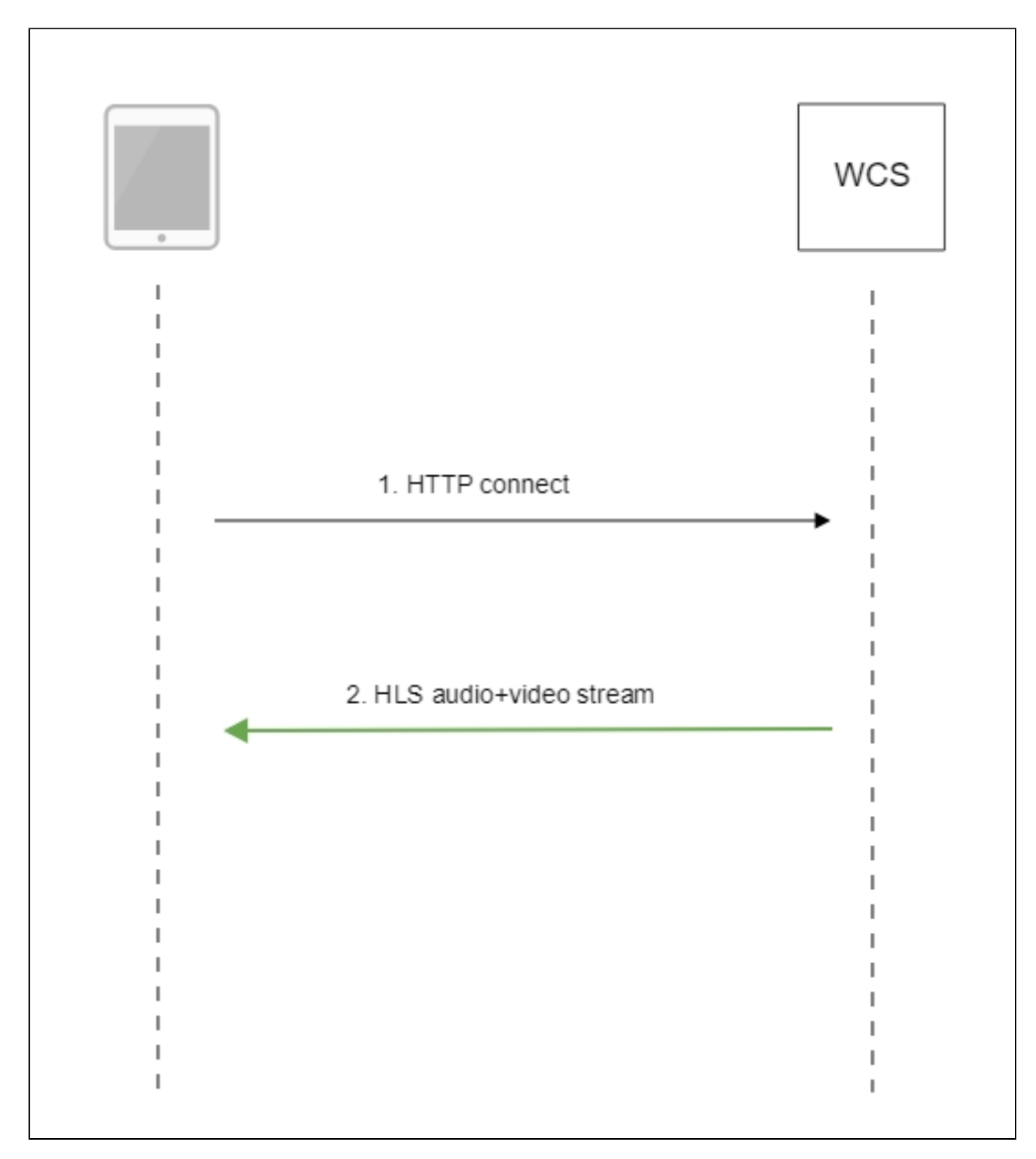

1. Обращение к серверу и воспроизведение

#### [code](https://github.com/flashphoner/flashphoner_client/blob/c306c1bbf49bfcbd8e24be927ae95f63b7dbaaba/examples/demo/streaming/hls-player/hls-player.js#L3)

var player = videojs('remoteVideo');

#### Настройка HLS URL

#### [code](https://github.com/flashphoner/flashphoner_client/blob/c306c1bbf49bfcbd8e24be927ae95f63b7dbaaba/examples/demo/streaming/hls-player/hls-player.js#L7)

```
player.src({
  src: \sqrt{ "#urlServer").val() + "/" + streamName + "/" + streamName +
".m3u8",
   type: "application/vnd.apple.mpegurl"
});
```
### Запуск воспроизведения [code](https://github.com/flashphoner/flashphoner_client/blob/c306c1bbf49bfcbd8e24be927ae95f63b7dbaaba/examples/demo/streaming/hls-player/hls-player.js#L11)

player.play();

2. Получение HLS-потока от сервера

## Типы потоков, воспроизводимых по HLS

По HLS может быть воспроизведен любой поток, опубликованный на WCS под заданным именем https://wcs:8445/streamName/streamName.m3u8

Имя может быть задано при [публикации](file:///opt/TeamCityAgent/work/e8d9ff752ef6fac0/site/ru/WCS52/Streaming_video_functions/Stream_capturing_and_publishing_to_the_server/From_a_web_camera_in_a_browser_via_WebRTC/) из браузера или RTMP [кодировщика](file:///opt/TeamCityAgent/work/e8d9ff752ef6fac0/site/ru/WCS52/Streaming_video_functions/Stream_capturing_and_publishing_to_the_server/Using_RTMP_encoder/), либо захвате [RTSP](file:///opt/TeamCityAgent/work/e8d9ff752ef6fac0/site/ru/WCS52/Streaming_video_functions/Stream_capturing_and_publishing_to_the_server/From_an_IP_camera_via_RTSP/), [RTMP](file:///opt/TeamCityAgent/work/e8d9ff752ef6fac0/site/ru/WCS52/Streaming_video_functions/Stream_capturing_and_publishing_to_the_server/From_other_server_via_RTMP/) или [VOD](file:///opt/TeamCityAgent/work/e8d9ff752ef6fac0/site/ru/WCS52/Streaming_video_functions/Stream_capturing_and_publishing_to_the_server/Capturing_VOD_from_a_file/) потока

Начиная со сборки [5.2.771,](https://flashphoner.com/downloads/builds/WCS/5.2/FlashphonerWebCallServer-5.2.771.tar.gz) можно указать URI RTSP

https://wcs:8445/rtsp%3A%2F%2Frtspserver%2Flive.sdp/rtsp%3A%2F%2Frtspserver%2Fli

RTMP потока

https://wcs:8445/rtmp%3A%2F%2Frtmpserver%3A1935%2Flive%2Fstream/rtmp%3A%2F%2Frtm

или файла для VOD live трансляции

https://wcs:8445/vod-live%3A%2F%2Ffile.mp4/vod-live%3A%2F%2Ffile.mp4.m3u8

В этом случае поток будет захвачен из указанного источника, и после публикации на сервере начнется его проигрывание по HLS. Обратите внимание, что URI должен быть закодирован, все символы, кроме алфавитно-цифровых, должны быть экранированы.

В сборке [5.2.1679](https://flashphoner.com/downloads/builds/WCS/5.2/FlashphonerWebCallServer-5.2.1679.tar.gz) добавлена возможность играть поток по URI источника, как HLS ABR

http://wcs:8082/vod-live%3A%2F%2Ffile.mp4-HLS-ABR-STREAM/vodlive%3A%2F%2Ffile.mp4-HLS-ABR-STREAM.m3u8

При обращении к Edge серверу в [CDN,](file:///opt/TeamCityAgent/work/e8d9ff752ef6fac0/site/ru/WCS52/Streaming_video_functions/Streaming_video_CDN_functions/CDN_2.0.en.md) если поток с указанным именем или URI опубликован на Origin сервере, по HLS начнет проигрываться поток из CDN. Если такого потока в CDN нет, Edge попытается захватить поток по указанному URI локально.

## Автоматическая нарезка HLS сегментов для опубликованного потока

При необходимости, любой из потоков, опубликованных на сервере по WebRTC, RTMP, MPEG-TS, или захваченный из RTSP или RTMP источника по REST API, может автоматически нарезаться на HLS сегменты. Эта возможность включается настройкой

hls\_auto\_start=true

В сборке [5.2.1895](https://flashphoner.com/downloads/builds/WCS/5.2/FlashphonerWebCallServer-5.2.1895.tar.gz) добавлена возможность автоматической нарезки HLS ABR, при условии, что используется HLS ABR на [одном](#page-31-0) узле. Эта возможность включается настройкой

hls\_abr\_auto\_start=true

## Аутентификация воспроизведения HLS с помощью REST hook

При необходимости, может быть настроена аутентификация клиентов для воспроизведения потока по HLS. В файле fl[ashphoner.properties](file:///opt/TeamCityAgent/work/e8d9ff752ef6fac0/site/ru/WCS52/Working_with_the_server/Core_settings/Settings_file_flashphoner.properties/) должна быть установлена настройка

#### hls\_auth\_enabled=true

При обращении к потоку на клиенте в HLS URL необходимо добавить параметр с указанием токена, полученного, например, от бэкенд-сервера. Наименование параметра задается настройкой

#### client\_acl\_property\_name=aclAuth

В этом случае, обращение к потоку должно быть сформировано следующим образом:

```
var src = \zeta("#urlServer").val() + "/" + streamName + "/" + streamName +
".m3u8";
var token = $("#token") . val();
if (token.length > \theta) {
   src += "?ac1Author=" +token;
```
На бэкенд-сервере в приложении defaultApp должен быть реализован REST hook /playHLS. WCS сервер отправляет на бэкенд запрос, содержащий полученный от клиента токен

```
URL:http://localhost:8081/apps/EchoApp/playHLS
OBJECT:
  "nodeId": "NTk1tLorQ0011GbPJuFexrKceubGCR0k@192.168.1.5",
  "appKey" : "defaultApp",
  "sessionId": "/192.168.1.100:59473/192.168.1.5:8445",
  "mediaSessionId": "60709c5b-6950-40c3-8a3d-37ea0827ae32-
727473703a2f2f73747238312e63726561636173742e636f6d2f6772616e646c696c6c6574762f6c
HLS",
  "name" : "test",
  "mediaProvider": "HLS",
  "custom" : \overline{\{}"aclAuth": "12345789"
```
Бэкенд сервер должен вернуть 200 ок, если токен клиента проходит проверку, и 403 Forbidden, если не проходит. В свою очередь, клиент получает либо HLS поток, либо 401 Unauthorized

Настройка

#### hls\_auth\_token\_cache=10

задает время кэширования токена в секундах (по умолчанию 10 секунд). До тех пор. пока токен находится в кэше, т.е. либо есть подписчик потока с таким токеном, либо не истекло указанное время, запросы /playHLS с этим токеном не отправляются на бэкенд. Если настройка кэширования установлена в 0

#### hls\_auth\_token\_cache=0

запросы /playHLS отправляются на бэкенд при каждом HTTP GET запросе от клиента.

Эти настройки могут быть изменены без перезапуска сервера. При этом настройка hls\_auth\_enabled влияет на существующих подписчиков, а настройка hls\_auth\_token\_cache на новые подключения.

## Использование собственного приложения на бэкенде для аутентификации

В сборке [5.2.1008](https://flashphoner.com/downloads/builds/WCS/5.2/FlashphonerWebCallServer-5.2.1008.tar.gz) добавлена возможность указать ключ приложения для аутентификации в HLS URL, например

```
https://wcs:8445/streamName/streamName.m3u8?
appKey=customAppKey&aclAuth=1254789
```
В этом случае запрос /playHLS будет отправлен в указанное приложение( customAppKey в примере выше)

Предотвращение несанкционированного доступа к сегментам HLS

Для снижения нагрузки на сервер, проверка токена, а также доступности потока в CDN [производится](file:///opt/TeamCityAgent/work/e8d9ff752ef6fac0/site/ru/WCS52/Streaming_video_functions/Streaming_video_CDN_functions/CDN_2.2.en.md) при запросе плейлиста. Для защиты отдельных сегментов в сборке [5.2.436](https://flashphoner.com/downloads/builds/WCS/5.2/FlashphonerWebCallServer-5.2.436.tar.gz) добавлена настройка

hls\_segment\_name\_suffix\_randomizer\_enabled=true

В этом случае к имени файла сегмента добавляется случайным образом сгенерированный суффикс, например

test16d2da4658f4374953a120f3c95bc715ea.ts

Таким образом, исключается перебор сегментов на стороне клиента.

### **Attention**

Суффикс не добавляется к сегментам [прелоадера](#page-11-0).

## Добавление HTTP-заголовков для управления кроссдоменным воспроизведением HLS

По умолчанию, в ответ 200 OK на запрос HTTP GET добавляются следующие заголовки:

```
> Transmission Control Protocol, Src Port: 8082, Dst Port: 57994, Seq: 1, Ack: 421, Len: 506
4 Hypertext Transfer Protocol
  P HTTP/1.1 200 OK\r\n
    Connection: keep-alive\r\n
    Content-Type: application/x-mpegURL\r\n
  ▷ Content-Length: 308\r\n
    Access-Control-Allow-Origin: *\r\n
    Access-Control-Allow-Methods: GET\r\n
    Access-Control-Max-Age: 3000\r\n
    \ln \ln[HTTP response 1/29]
    [Time since request: 0.000904000 seconds]
    [Request in frame: 24]
    [Next request in frame: 879]
    [Next response in frame: 881]
    File Data: 308 bytes
```
Access-Control-Allow-Origin: \* Access-Control-Allow-Methods: GET Access-Control-Max-Age: 3000

При необходимости, если, например, воспроизводимый контент и страница HLS плеера находятся в разных доменах, можно добавить собственные заголовки при помощи следующей настройки в файле fl[ashphoner.properties](file:///opt/TeamCityAgent/work/e8d9ff752ef6fac0/site/ru/WCS52/Working_with_the_server/Core_settings/Settings_file_flashphoner.properties/):

hls\_access\_control\_headers=Access-Control-Allow-Origin: \*;Access-Control-Allow-Methods: GET, HEAD;Access-Control-Max-Age: 3000;Access-Control-Expose-Headers: Accept-Ranges, Content-Range, Content-Encoding, Content-Length

В этом случае в ответ 200 OK будут добавлены заголовки, перечисленные в настройке:

```
Transmission Control Protocol, Src Port: 8082, Dst Port: 58646, Seq: 1, Ack: 554, Len: 476
4 Hypertext Transfer Protocol
  ▷ HTTP/1.1 200 OK\r\n
   Connection: keep-alive\r\n
    Content-Type: application/x-mpegURL\r\n
  ▷ Content-Length: 177\r\n
    Access-Control-Expose-Headers: Accept-Ranges, Content-Range, Content-Encoding, Content-Length\r\n
    Access-Control-Allow-Origin: *\r\n
    Access-Control-Allow-Methods: GET, HEAD\r\n
    Access-Control-Max-Age: 3000\r\n
    \ln \ln[HTTP response 1/9]
    [Time since request: 3.796755000 seconds]
```
### Поддержка маски в ACAO заголовке

В некоторых случаях, например, при использовании балансировщика нагрузки AWS LB, в ACAO заголовке, передаваемом в ответ на запрос GET, необходимо указать источник запроса с точностью до порта, например

```
Access-Control-Allow-Origin: https://test.flashphoner.com:8444
```
Однако, при конфигурировании сервера, этот адрес не всегда известен. В связи с этим в сборке 5.2.755 была добавлена настройка, которая включает поддержку маски при указании АСАО заголовка в настройках сервера

hls\_acao\_header\_domain\_mask=true

По умолчанию, данная возможность включена. При этом, если указать в настройке символ \*

hls\_access\_control\_headers=Access-Control-Allow-Origin: \*

сервер вернет в ответе на запрос GET ACAO заголовок с указанием источника запроса

Access-Control-Allow-Origin: https://lb.yourdomain.com:8444

При необходимости, данное поведение можно отключить

hls\_acao\_header\_domain\_mask=false

## Использование nginx в качестве обратного прокси для воспроизведения по HLS

В некоторых случаях для воспроизведения потока с сервера по HLS может быть использован веб-сервер nginx в качестве обратного прокси. Как правило, это может потребоваться для обхода ограничений на кросс-доменные запросы к различным портам, если добавление НТТР-заголовков не помогает.

Например, если браузер требует, чтобы страница HLS-плеера и HLS-поток находились в одном домене your .domain и были доступны по одному и тому же порту 443 (HTTPS), nginx должен быть настроен следующим образом:

```
# Перенаправляем HTTP-запросы с 80 порта на 443
server {
 listen 80:
 server_name docs.flashphoner.com;
 return 301 https://$server_name$request_uri;
# Сервер обслуживает HTTPS порт 443
server {
 listen 443 ssl:
 ssl_certificate /etc/letsencrypt/live/your.domain/fullchain.pem;
 ssl_certificate_key /etc/letsencrypt/live/your.domain/privkey.pem;
 server_name your.domain;
 server_tokens off;
 client_max_body_size 500m;
 proxy_read_timeout 10m;
```

```
root /usr/share/nginx/html;
 location / {
 error_page 404 /404.html;
     location = /40x.html {
 error_page 500 502 503 504 /50x.html;
     location = /50x.html {
 # Примеры веб-приложений будут доступны напрямую по адресу
https://your.domain/client2
 location /client2/ {
     alias /usr/local/FlashphonerWebCallServer/client2/;
 # Плейлисты и сегменты проксируются в наш домен на 443 порт, например
https://your.domain/test.m3u8
 location \sim * ^.+.(m3u8|ts)$ {
     proxy_pass https://localhost:8445;
     proxy_http_version 1.1;
     proxy_set_header Host $server_name:$server_port;
     proxy_set_header X-Forwarded-Host $http_host;
     proxy_set_header X-Forwarded-Proto $scheme;
     proxy_set_header X-Forwarded-For $remote_addr;
     proxy_set_header Upgrade $http_upgrade;
     proxy_set_header Connection "upgrade";
```
Может оказаться полезным кэширование HLS-потока. В этом случае nginx должен быть настроен следующим образом:

1. В секции http файла настроек /etc/nginx.conf указываются параметры кэша

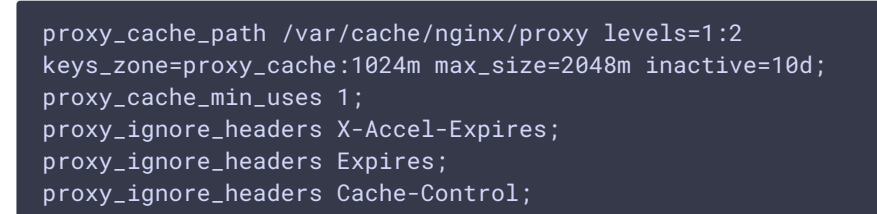

2. В секции server файла настроек сайта настраивается кэширование HLSсегментов, при этом плейлисты не должны кэшироваться

```
location ~\sim* ^.+.(ts)$ {
  proxy_pass https://localhost:8445;
  proxy_http_version 1.1;
```

```
proxy_set_header
                                       Host $server_name:$server_port;
    proxy_set_header X-Forwarded-Host $http_host;<br>proxy_set_header X-Forwarded-Proto $scheme;<br>proxy_set_header X-Forwarded-For $remote_addr;
     .<br>proxy_set_header    Upgrade $http_upgrade;<br>proxy_set_header    Connection "upgrade";
     proxy_cache proxy_cache;
     proxy_cache_key $host$uri$is_args$args;
     proxy_cache_valid 200 2m;
location \sim * ^.+.(m3u8)$ {
    proxy_pass https://localhost:8445;
     proxy_http_version 1.1;
    proxy_nttp_version 1.1,<br>proxy_set_header Host $server_name:$server_port;<br>proxy_set_header X-Forwarded-Host $http_host;<br>proxy_set_header X-Forwarded-Proto $scheme;<br>proxy_set_header V-Forwarded-For $remote_addr;<br>proxy_set_he
     proxy_cache off;
     expires -1;
\lambda
```
## Отображение статических HTML страниц на порту HLS

Еще один способ обхода ограничений на кросс-доменные запросы в браузере отображение статического контента, например, страницы плеера, на том же порту, который отдает HLS контент. Чтобы включить данную возможность, необходимо указать следующую настройку в файле flashphoner.properties

hls\_static\_enabled=true

Страница плеера должна располагаться в каталоге, определяемом настройкой

hls\_static\_dir=client2/examples/demo/streaming/hls\_static

В данном случае (по умолчанию), путь к файлам страницы указан относительно каталога установки WCS. Может быть указан и полный путь, например

hls\_static\_dir=/var/www/html/hls\_static

<span id="page-11-0"></span>Если отображение статического контента включено, при обрашении к WCS серверу по aдресу https://host:8445/hls-player.html браузер отобразит страницу HLS плеера. Если данная возможность отключена, при обращении по такому адресу сервер вернет ошибку 404 Not found.

## Preloader для воспроизведения потока по HLS

При подключении первого HLS-подписчика к потоку, в особенности к потоку из CDN, необходимо определенное время, чтобы началась нарезка потока на HLS-сегменты, и был сформирован плейлист. В результате, браузер Safari на устройствах iOS может не подключиться к потоку по HLS с первой попытки. Чтобы подключение всегда проходило успешно, в сборке [5.2.371](https://flashphoner.com/downloads/builds/WCS/5.2/FlashphonerWebCallServer-5.2.371.tar.gz) добавлено воспроизведение прелоадера. Прелоадер по умолчанию выглядит следующим образом

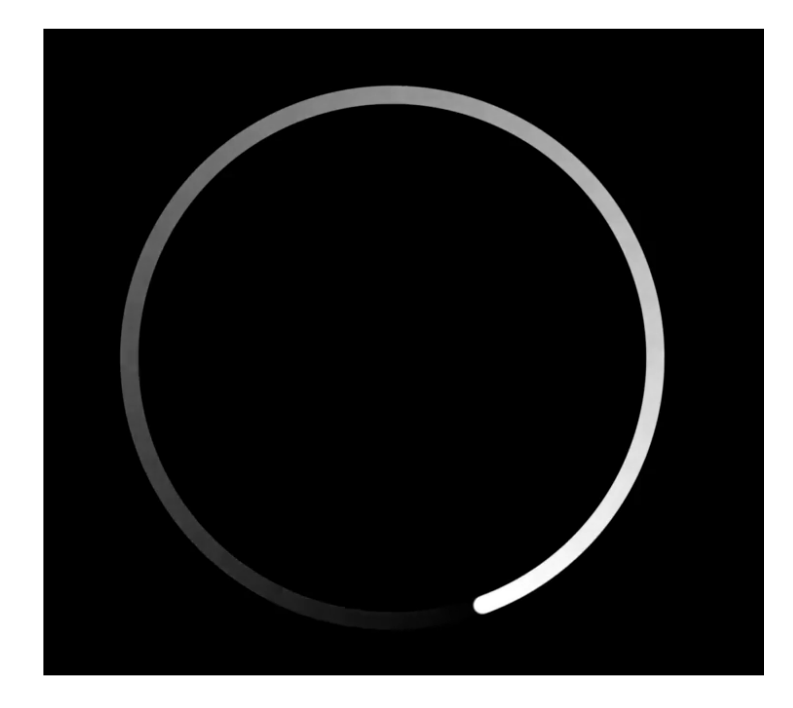

В сборке [5.2.408](https://flashphoner.com/downloads/builds/WCS/5.2/FlashphonerWebCallServer-5.2.408.tar.gz) прелоадеры разделены по соотношениям сторон картинки потока: 16:9, 4:3, 2:1

Сегменты прелоадера по умолчанию записываются в каталог /usr/local/FlashphonerWebCallserver/hls/.preloader при запуске сервера tree /usr/local/FlashphonerWebCallServer/hls/.preloader /usr/local/FlashphonerWebCallServer/hls/.preloader  $-16x9$  $-$  index0.ts  $-$  index10.ts  $-$  index11.ts

 $-$  index12.ts  $-$  index13.ts  $-$  index14.ts  $-$  index15.ts  $-$  index16.ts - index17.ts  $binedc318.ts$ index19.ts index1.ts  $index2.ts$ │ ├── index3.ts

↑index4.ts

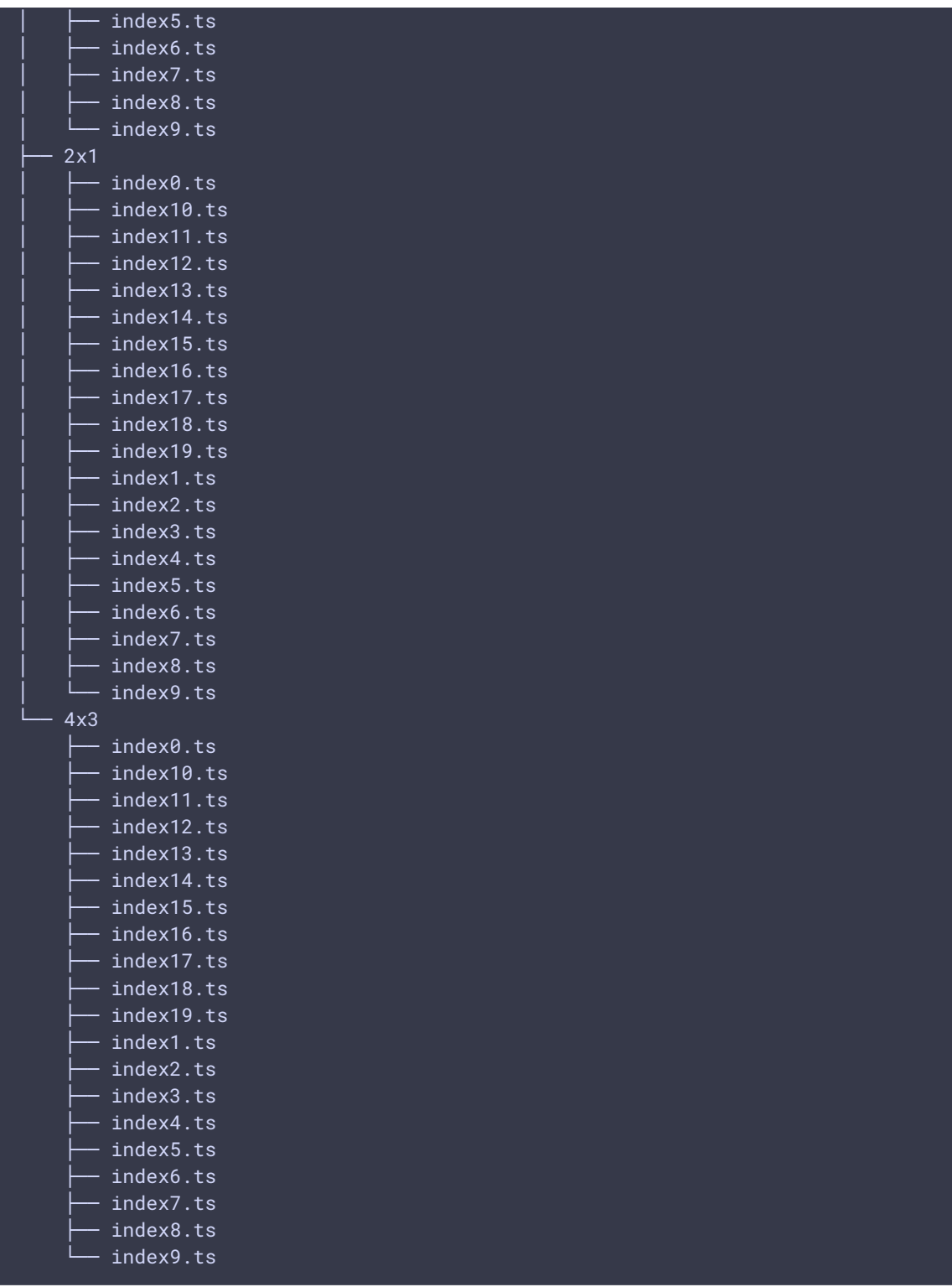

Минимальная длительность одного сегмента прелоадера по умолчанию составляет 2 секунды, и может быть задана в миллисекундах при помощи настройки

hls\_preloader\_time\_min=2000

Отключение прелоадера

При необходимости, прелоадер может быть отключен, эта возможность доступна, начиная со сборки [5.2.396](https://flashphoner.com/downloads/builds/WCS/5.2/FlashphonerWebCallServer-5.2.396.tar.gz). Для отключения HLS прелоадера используется параметр

hls\_preloader\_enabled=false

#### Настройка собственного прелоадера

Чтобы заменить прелоадер по умолчанию на собственный, необходимо сделать следующее:

- 1. Выбрать видеоклип (например, логотип) в трех соотношениях сторон: 16:9, 4:3, 2:1
- 2. С помощью ffmpeg закодировать видео в H264, добавить к видеоклипу аудиодорожку, задать периодичность ключевых кадров и убрать B-фреймы

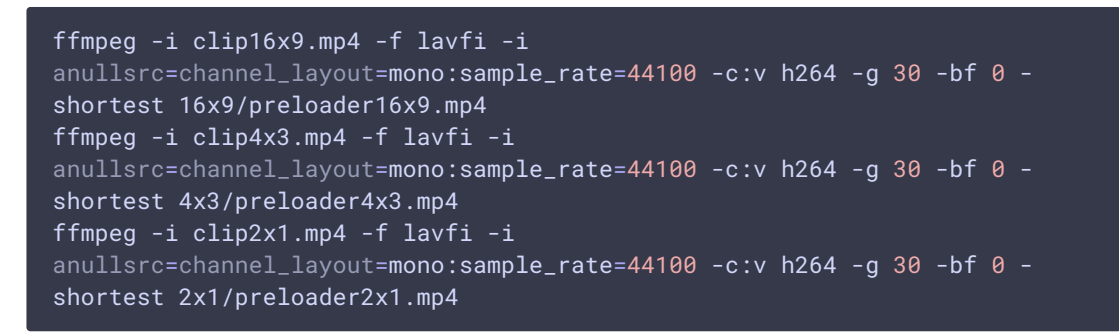

- 3. Загрузить и установить инструменты для подготовки HLS-сегментов с [сайта](https://developer.apple.com/streaming/) Apple
- 4. Подготовить HLS сегменты прелоадера, указав длительность сегмента, например, 2 секунды

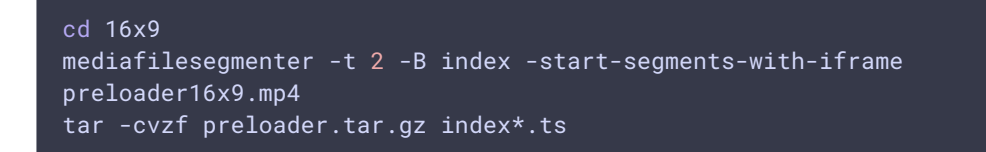

Этот шаг необходимо повторить для всех соотношений сторон.

5. На сервере создать каталог для прелоадера

```
mkdir /opt/custom_preloader
mkdir /opt/custom_preloader/16x9
mkdir /opt/custom_preloader/4x3
mkdir /opt/custom_preloader/2x1
```
6. Распаковать прелоадер из архива, подготовленного на шаге 4

cd /opt/custom\_preloader/16x9 tar -xvzf ~/preloader16x9.tar.gz

Этот шаг также необходимо повторить для всех соотношений сторон

7. Указать в настройках сервера расположение прелоадера и длительность одного сегмента

hls\_preloader\_time\_min=2000 hls\_preloader\_dir=/opt/custom\_preloader

## Управление HLS подписками при помощи REST API

REST-запрос должен быть HTTP/HTTPS POST запросом в таком виде:

- HTTP: http://test.flashphoner.com:8081/rest-api/hls/startup
- HTTPS: https://test.flashphoner.com:8444/rest-api/hls/startup

Здесь:

- test.flashphoner.com адрес WCS-сервера
- 8081 стандартный REST / HTTP порт WCS-сервера
- 8444 стандартный HTTPS порт
- rest-api обязательная часть URL
- /hls/startup используемый REST-метод

REST-методы и статусы ответа

### /hls/startup

Запустить HLS нарезку указанного потока

#### **Request example**

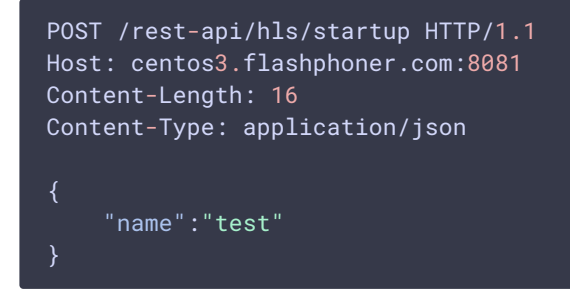

#### **Response example**

HTTP/1.1 200 OK Access-Control-Allow-Origin: \* Content-Type: application/json

#### **Return codes**

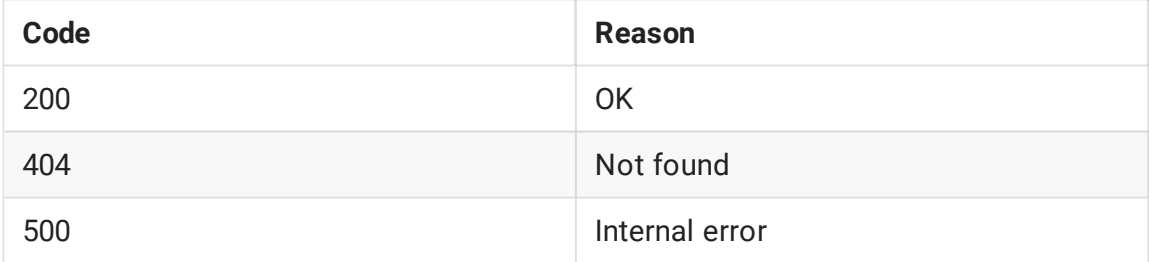

### /hls/find\_all

Найти все потоки, для которых есть HLS нарезки

#### **Request example**

```
POST /rest-api/hls/find_all HTTP/1.1
Host: test.flashphoner.com:8081
Connection: keep-alive
    "offset":0,
    "size":10
}
```
**Response example**

```
HTTP/1.1 200 OK
Access-Control-Allow-Origin: *
Content-Type: application/json
       "id": "test",
        "streamName": "test",
        "status": "ACTIVE",
        "waitingSize": 0,
        "profiles": [
            "a_test",
           "v_test"
        ],
        "subscribers": 1,
        "playlist": "#EXTM3U\n#EXT-X-VERSION:9\n#EXT-X-INDEPENDENT-
SEGMENTS\n#EXT-X-MEDIA:TYPE=AUDIO,URI=\"a_test/a_test.m3u8\",GROUP-
ID=\"audio\",NAME=\"none\",DEFAULT=YES,AUTOSELECT=YES,CHANNELS=\"2\"\n#EXT-X-
STREAM-
INF:BANDWIDTH=2180097,CODECS=\"avc1.640028,mp4a.40.2\",RESOLUTION=1280x720,FRAME
RATE=29.0,AUDIO=\"audio\"\nv_test/v_test.m3u8\n",
        "createdDate": 1697691514126,
        "logs": []
```
#### **Return codes**

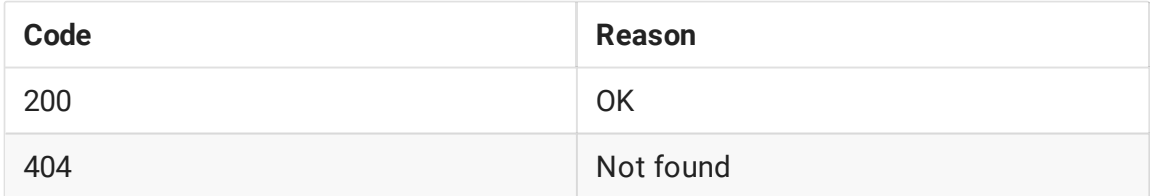

### /hls/terminate

Завершить или перезапустить HLS нарезку указанного потока

#### **Request example**

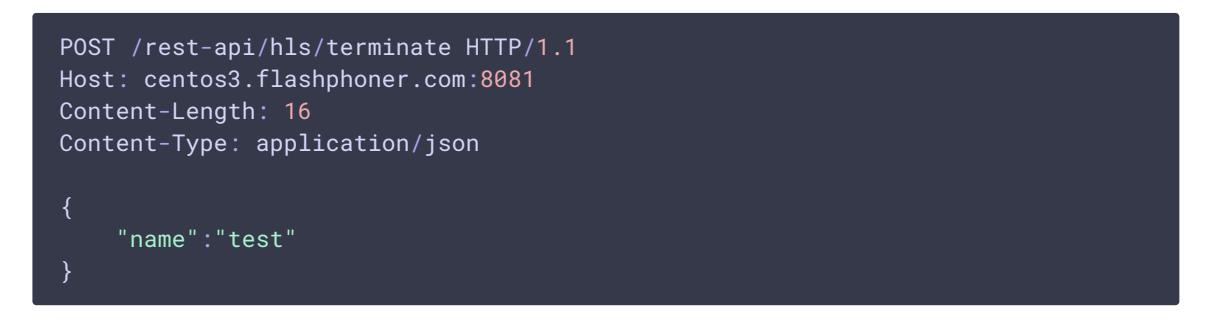

#### **Response example**

```
HTTP/1.1 200 OK
Access-Control-Allow-Origin: *
Content-Type: application/json
```
#### **Return codes**

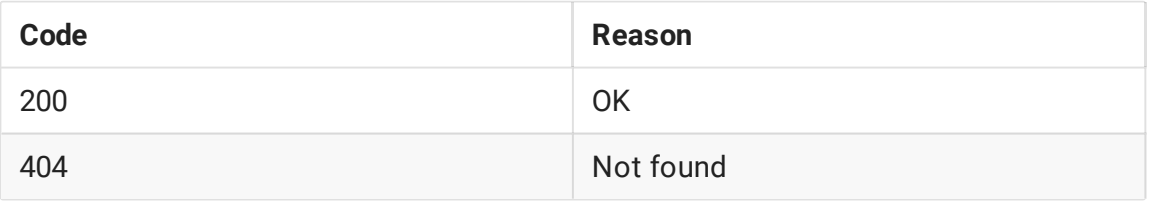

### /hls/profiles

Получить статистику профиля нарезки HLS

### **Request example**

```
POST /rest-api/hls/profiles HTTP/1.1
Host: test.flashphoner.com:8081
Connection: keep-alive
{
    "hlsId":"test",
```
#### **Response example**

```
HTTP/1.1 200 OK
Access-Control-Allow-Origin: *
Content-Type: application/json
    "name": "v_test",
    "stream": {
        "appKey": "defaultApp",
        "sessionId": "test-HLS",
        "mediaSessionId": "94bc92bc-959b-4533-a0e6-7de3d8c89141-test-HLS",
        "name": "test",
        "published": false,
        "hasVideo": false,
        "hasAudio": true,
        "status": "PLAYING",
        "sdp": "v=0\r\no=- 1988962254 1988962254 IN IP4 0.0.0.0\r\nc=IN IP4
0.0.0.0\r\nt=0 0\r\na=sdplang:en\r\nm=video 0 RTP/AVP 112\r\na=rtpmap:112
H264/90000\r\na=fmtp:112 packetization-mode=1; profile-level-
id=42001f\r\na=recvonly\r\n",
        "videoCodec": "H264",
        "record": false,
        "width": 1280,
        "height": 720,
        "bitrate": 0,
        "minBitrate": 0,
        "maxBitrate": 0,
        "quality": 0,
        "parentMediaSessionId": "8df817dc-c331-4fb5-949d-03e7764bab11",
        "history": false,
        "gop": 0,"fps": 0,
        "audioBitrate": 0,
        "codecImpl": "",
        "transport": "UDP",
        "cvoExtension": true,
        "createDate": 1697691514574,
        "mediaType": "play",
        "audioState": {
            "muted": false
        "videoState": {
            "muted": false
        "mediaProvider": "HLS"
    "keyFrameReceived": true,
    "videoProfile": {
        "type": "video",
        "width": 1280,
        "height": 720,
        "fps": 29,
        "bitrate": 2129,
```

```
"codec": "",
   "quality": 0,
   "audioGroupId": "audio"
"metrics": {
   "minFPS": 29.962547,
   "avgFPS": 30.000261,
   "maxFPS": 30.04292,
   "countGaps": 0,
   "resolutionChanges": 0,
   "queueSize": 11,
   "startPts": 560866,
   "currentPts": 561133
"subscribers": 1
```
#### **Return codes**

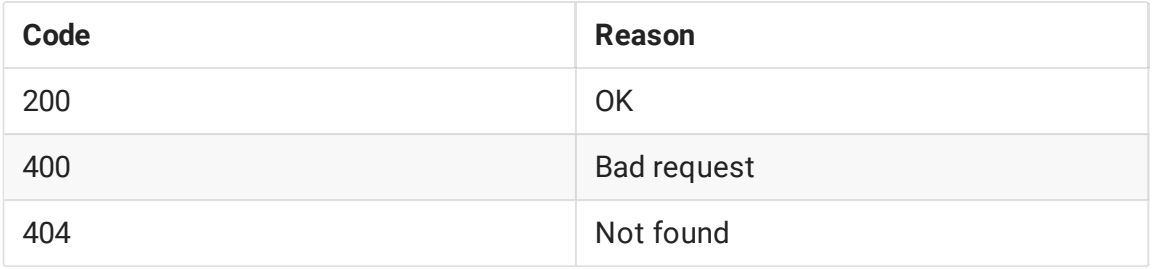

## /hls/subscribers

Получить список подписчиков на HLS нарезку

#### **Request example**

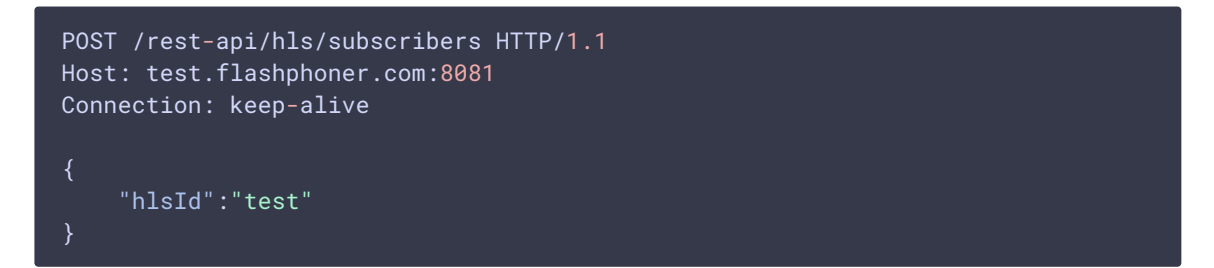

#### **Response example**

```
HTTP/1.1 200 OK
Access-Control-Allow-Origin: *
Content-Type: application/json
        "id": "192.168.0.83-55832-Mozilla/5.0 (X11; Linux x86_64)
AppleWebKit/537.36 (KHTML, like Gecko) Chrome/118.0.0.0 Safari/537.36",
        "ip": "192.168.0.83",
```

```
"port": 55832,
       "userAgent": "Mozilla/5.0 (X11; Linux x86_64) AppleWebKit/537.36
(KHTML, like Gecko) Chrome/118.0.0.0 Safari/537.36",
        "active": true,
       "metrics": {
           "profileTime": {
               "test": 66,
               "v_test": 598216
           "requestsNumber": 6537,
            "requestsStatuses": {
               "200 OK": 6536
           "profileSwitches": 1,
           "maxResponseTime": 13,
            "minResponseTime": 0,
           "avgResponseTime": 0.4173168119932691
```
#### **Return codes**

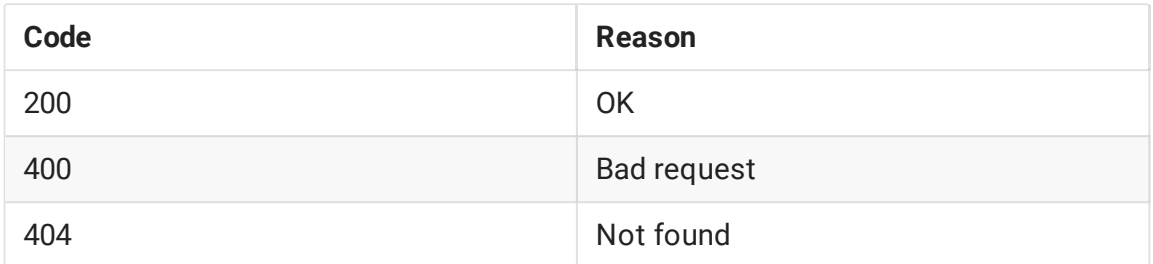

### Параметры

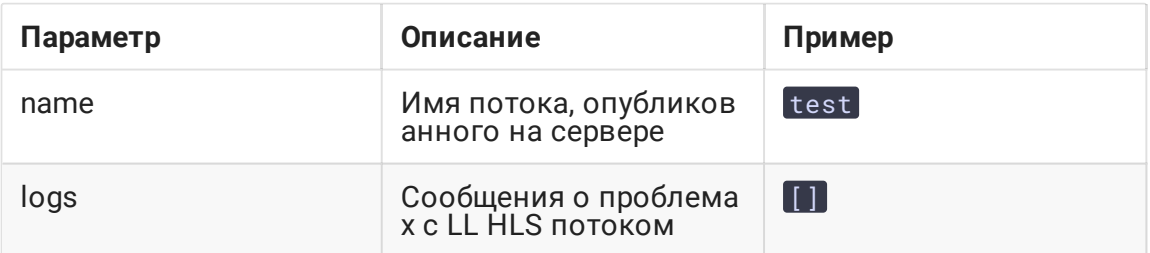

### Известные ограничения

1. Если HLS нарезка потока запущена при помощи REST запроса /hls/startup , и нет активных HLS подписчиков, нарезка остановится по истечении интервала в секундах

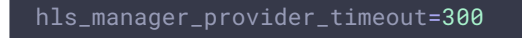

По умолчанию, интервал составляет 5 минут. То же касается автоматически созданных HLS нарезок при установленной настройке

hls\_auto\_start=true

2. Если HLS нарезка потока останавливается при помощи REST запроса /hls/terminate , и есть активные HLS подписчики, то нарезка будет перезапущена. При этом активные HLS подписчики должны повторно подключиться к потоку.

### Отображение сообщений о проблемах с LL HLS потоком

В сборке [5.2.1709](https://flashphoner.com/downloads/builds/WCS/5.2/FlashphonerWebCallServer-5.2.1709.tar.gz) добавлена возможность вывода сообщений о проблемах с LL HLS потоком в ответ на REST API запрос /hls/find\_all :

```
"test": {
   "handler":
"com.flashphoner.server.client.handler.wcs4.WCS4Handler@74dbf27b",
    "state": "ACTIVE",
   "writer": "HLS-test",
    "streamStatus": "PLAYING",
    "writerStarted": "true",
    "logs": [
     "2023-07-18T10:22:52.457 WARNING: Playback speed changed to 0.779,
segment 49, media type: video",
     "2023-07-18T10:22:56.614 WARNING: Gap{from=112000, to=114000,
duration=2000}, media type: video",
     "2023-07-18T10:22:56.615 WARNING: Fps changed from 30 to 27, segment 50
, media type: video",
      "2023-07-18T10:22:56.624 WARNING: Segment 51.1 have no data, pts
112400, duration 400, media type: video",
```
По умолчанию, для каждого потока выводится до 50 последних сообщений. Это значение может быть изменено при помощи настройки

hls\_metrics\_log\_size=50

Диагностируются следующие проблемы:

- Fps changed from x to y скачок FPS потока более 10 %
- Segment x does not start with keyframe интервал между ключевыми кадрами потока превышает длительность одного сегмента
- Playback speed changed to x скорость проигрывания потока изменилась
- Segment interval is too big слишком большой интервал между сегментами
- Video resolution changed from x to y разрешение потока изменилось
- Gap{from=x, to=y, duration=z} пауза в потоке, в плейлист вставлен тэг EXT-X-**GAP**

Любая из этих проблем означает ухудшение качества исходной публикации, которая проигрывается по HLS, и может приводить к фризам, рассинхронизации звука и видео и остановке проигрывания в некоторых браузерах. В таких случаях следует принять меры по снижению помех на канале публикации, либо изменить способ публикации, например, с WebRTC на RTMP или SRT как более помехоустойчивые.

### Отображение статистики HLS потока

В сборке 5.2.1777 добавлена возможность получения статистики HLS потока при помощи REST API

#### Данные о потоке в целом

В ответ на запрос /hls/find\_all возвращается список всех HLS потоков на сервере с основной информацией о них

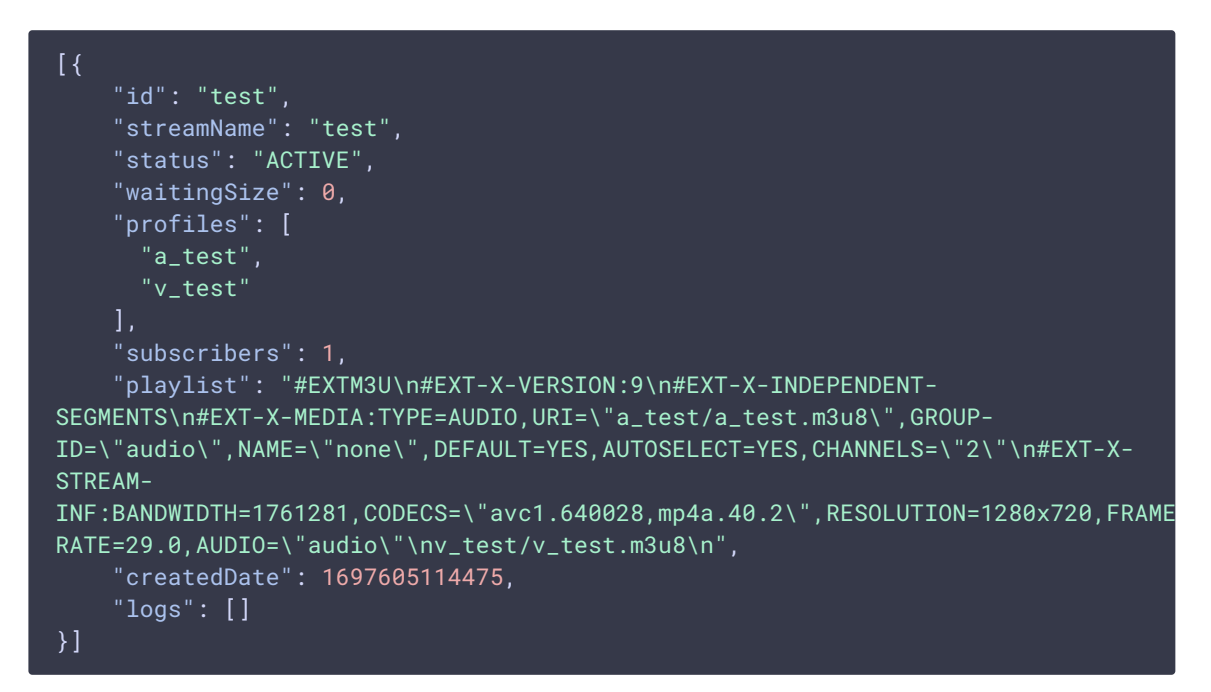

Здесь:

- id-идентификатор HLS потока
- streamName имя исходного потока, который нарезается на HLS сегменты
- waitingSize количество HTTP запросов, ожидающих ответа
- profiles список аудио и видео профилей
- subscribers число HLS подписчиков
- playlist содержимое HLS манифеста
- createdDate дата создания в виде целого числа
- $\overline{\text{logs}}$  список сообщений о проблемах с HLS потоком

При большом количестве потоков на сервере выдачу запроса можно ограничивать параметрами

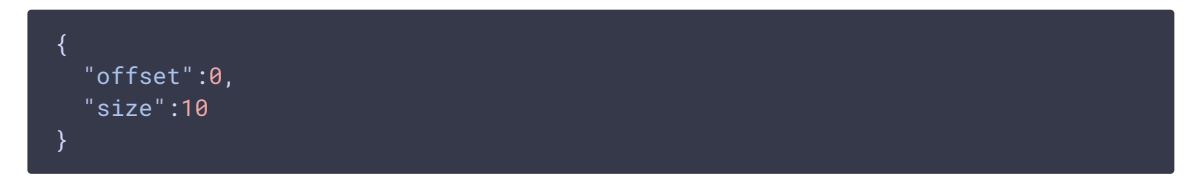

Здесь:

- offset с какого элемента выводить список, по умолчанию 0
- size максимальное количество выводимых элементов, по умолчанию 10

#### **Данные об аудио и видео профилях нарезки**

В ответ на запрос /hls/profiles возвращается статистика аудио или видео профиля нарезки:

```
"name": "v_test",
 "stream": {
   "appKey": "defaultApp",
   "sessionId": "test-HLS",
    "mediaSessionId": "81b8b278-612e-4b72-9153-454be9df0a34-test-HLS",
    "name": "test",
    "published": false,
    "hasVideo": false,
   "hasAudio": true,
   "status": "PLAYING",
   "sdp": "v=0\r\no=- 1988962254 1988962254 IN IP4 0.0.0.0\r\nc=IN IP4
0.0.0.0\r\nt=0 0\r\na=sdplang:en\r\nm=video 0 RTP/AVP 112\r\na=rtpmap:112
H264/90000\r\na=fmtp:112 packetization-mode=1; profile-level-
id=42001f\r\na=recvonly\r\n",
    "videoCodec": "H264",
   "record": false,
   "width": 1280,
   "height": 720,
    "bitrate": 0,
    "minBitrate": 0,
    "maxBitrate": 0,
    "quality": 0,
   "parentMediaSessionId": "f3401d2e-7e9a-4e18-a353-d323c947ac94",
   "history": false,
    "gop": 0,
    "fps": 0,
    "audioBitrate": 0,
    "codecImpl": "",
    "transport": "UDP",
   "cvoExtension": true,
```

```
"createDate": 1697605114875,
  "mediaType": "play",
  "audioState": {
    "muted": false
  "videoState": {
   "muted": false
  "mediaProvider": "HLS"
"keyFrameReceived": true,
"videoProfile": {
  "type": "video",
 "width": 1280,
  "height": 720,
  "fps": 29,
  "bitrate": 1720,
  "codec": "",
  "quality": 0,
  "audioGroupId": "audio"
"metrics": {
  "minFPS": 29.962547,
  "avgFPS": 30.000088,
  "maxFPS": 30.04292,
  "countGaps": 0,
  "resolutionChanges": 0,
 "queueSize": 10,
 "startPts": 375400,
  "currentPts": 375400
},
"subscribers": 1
```
Здесь:

- пате имя профиля
- stream информация о потоке профиля, состав полей аналогичен ответу на запрос /stream/find
- кеуFrameReceived получен ли хотя бы один ключевой кадр из исходного потока
- audioProfile, videoProfile исходные данные аудио или видео профиля:
	- тип: видео или аудио
	- width заданная ширина картинки видео
	- height заданная высота картинки видео
	- fps частота кадров видео
	- **bitrate** заданный битрейт профиля
	- соdeс заданный кодек профиля
	- quality заданное качество видео профиля
	- audioGroupId идентификатор аудио профиля, заданный в видео профиле
- rate частота дискретизации аудио профиля
- channels количество каналов аудио профиля
- groupId идентификатор аудио профиля для привязки видео
- metrics текущие метрики профиля:
	- minFPS минимальный FPS
	- avgFPS средний FPS
	- maxFPS максимальный FPS
	- countGaps количество пауз, вставленных в поток
	- resolutionChanges изменения разрешения видео
	- queueSize размер очереди кадров потока
	- startPts стартовая метка времени MPEG
	- currentPts текущая метка времени MPEG
- subscribers количество HLS подписчиков на данный профиль

#### **Данные о подписчиках на HLS поток**

В ответ на запрос /hls/subscribers возвращается статистика подписчиков на HLS поток:

```
"id": "192.168.0.83-59000-Mozilla/5.0 (X11; Linux X86_64)Chrome/118.0.0.0",
   "ip": "192.168.0.83",
    "port": 59000,
    "userAgent": "Mozilla/5.0 (X11; Linux x86_64) Chrome/118.0.0.0",
    "active": true,
    "metrics": {
      "profileTime": {
        "test": 71,
       "v_test": 541353
      "requestsNumber": 5930,
      "requestsStatuses": {
       "200 OK": 5930
      },
      "profileSwitches": 1,
     "maxResponseTime": 29,
      "minResponseTime": 0,
      "avgResponseTime": 0.4436762225969646
```
Здесь:

• id - идентификатор подписчика

- ір IP адрес подписчика
- port исходящий порт подписчика
- userAgent данные заголовка User-Agent, переданные подписчиком
- active подписчик активен
- metrics текущие метрики подписчика:
	- profileTime время, в течение которого подписчик запрашивал данный профиль, указанное для каждого профиля
	- requestsNumber количество запросов от подписчика
	- requestStatuses количество статусов ответов на запросы подписчика, указанное для каждого запроса
	- profileSwitches число переходов подписчика с одного HLS ABR профиля на другой
	- maxResponseTime максимальное время ответа на запрос
	- $\bullet$   $\boxed{\text{minResponseTime}}$  МИНИМАЛЬНОЕ ВРЕМЯ ОТВЕТА НА ЗАПРОС
	- $\boxed{avgResponseTime}$   $cp$ еднее время ответа на запрос

#### Особенности отображения количества подписчиков и количества соединений HLS

В ответ на запросы /hls/find\_all, /hls/profiles, /hls/subscribers возвращаются текущие количество и состав HLS подписчиков с точностью до вкладки браузера. Однако количество сетевых соединений для загрузки HLS, которое отображается на странице статистики сервера

#### curl -s 'http://localhost:8081/?action=stat&params=connections\_hls'

может отличаться от количества подписчиков. В большинстве случаев, HLS подписчики используют HTTP 2 протокол, и все вкладки одного браузера, которые получают HLS потоки с одного WCS сервера, будут использовать одно соединение.

При этом количество соединений, отображаемое параметром connections h1s. соответствует количеству установленных соединений на HLS порт, отображаемых командой netstat.

#### sudo netstat -np | grep ESTABLISHED | grep java | grep 8445

Здесь 8445 - HTTPS HLS порт WCS сервера

## Поддержка HLS ABR

Для потоков с видео (только видео или видео+аудио) WCS поддерживает HLS ABR в CDN (в этом случае качества кодируются на выделенном Transcoder сервере) и на

одном узле.

**Warning**

Для потоков только с аудио HLS ABR не работает, при попытке запросить HLS ABR манифест для такого потока сервер вернет 404 Not found !

Устаревшая реализация HLS ABR

#### **Warning**

Используйте эту реализацию только в случае, если на сервер установлена сборка из диапазона [5.2.484](https://flashphoner.com/downloads/builds/WCS/5.2/FlashphonerWebCallServer-5.2.484.tar.gz) - [5.2.582](https://flashphoner.com/downloads/builds/WCS/5.2/FlashphonerWebCallServer-5.2.582.tar.gz)

В сборке [5.2.484](https://flashphoner.com/downloads/builds/WCS/5.2/FlashphonerWebCallServer-5.2.484.tar.gz) добавленаподдержка HLS ABR [плейлистов](https://developer.apple.com/documentation/http_live_streaming/example_playlists_for_http_live_streaming/creating_a_master_playlist?language=objc). Использование этой возможности включается при помощи настройки

hls\_master\_playlist\_enabled=true

Имя основного плейлиста указывается при помощи настройки

hls\_manifest\_file=index.m3u8

Браузер должен запросить основной плейлист по URL

https://wcs\_address:8445/streamName/index.m3u8

Здесь

- wcs\_address адрес WCS сервера
- streamName имя потока на сервере
- index.m3u8 имя основного плейлиста

При запросе основного плейлиста сервер проверяет наличие потоков, транскодируемых из указанного потока согласно профилям [транскодинга](file:///opt/TeamCityAgent/work/e8d9ff752ef6fac0/site/ru/WCS52/Streaming_video_CDN_functions/CDN_2.1/#transcoding-profiles), перечисленным в файле настроек cdn\_profiles.yml, например:

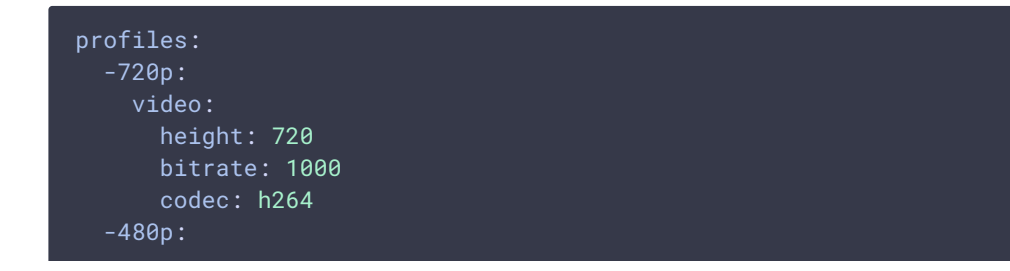

```
video:
    height: 480
    bitrate: 1000
    codec: h264
-240p:
  video:
   height: 240
    bitrate: 400
    codec: h264
```
Все транскодированные потоки по профилям, которые в момент запроса опубликованы на сервере, попадают в основной плейлист, например:

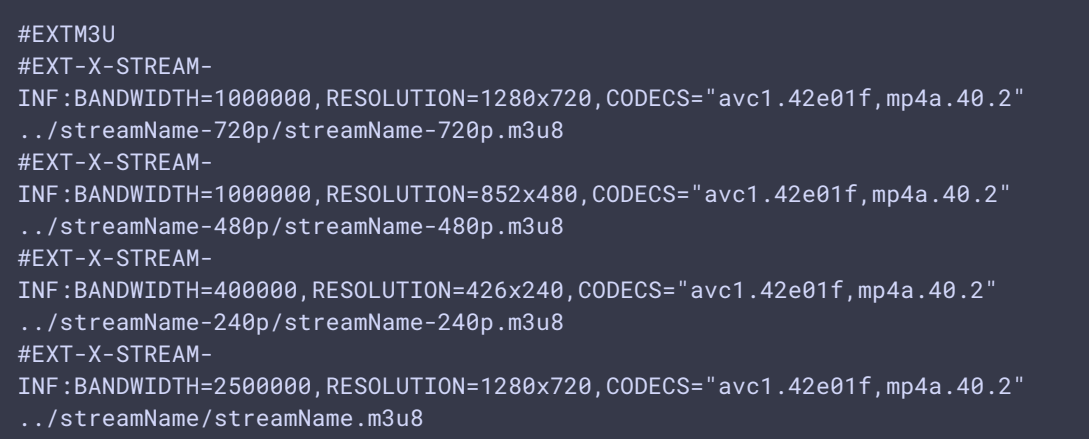

Затем браузер, в зависимости от пропускной способности канала, переключается между потоками, перечисленными в основном плейлисте.

В момент, когда браузер запрашивает основной плейлист, потоки уже должны быть опубликованы на сервере и нарезаться на HLS сегменты

Чтобы обеспечить наличие потоков, необходимо:

- 1. На отдельно стоящем сервере:
- 2. 1.1. Периодически проверять, транскодируются ли потоки к указанным параметрам, и запускать транскодинг при необходимости при помощи [REST](file:///opt/TeamCityAgent/work/e8d9ff752ef6fac0/site/ru/WCS52/Streaming_video_functions/Captured_stream_management/Stream_transcoding/#transcoding-management-with-rest-api) API

```
curl -s -X POST -d "{\"uri\":\"transcoder://tcode_test-
240p\",\"remoteStreamName\":\"test\",\"localStreamName\":\"test-
240p\",\"encoder\":{\"width\":320,\"height\":240}}"
http://localhost:8081/rest-api/transcoder/startup
curl -s -X POST -d "{\"uri\":\"transcoder://tcode_test-
480p\",\"remoteStreamName\":\"test\",\"localStreamName\":\"test-
480p\",\"encoder\":{\"width\":640,\"height\":480}}"
http://localhost:8081/rest-api/transcoder/startup
curl -s -X POST -d "{\"uri\":\"transcoder://tcode_test-
720p\",\"remoteStreamName\":\"test\",\"localStreamName\":\"test-
720p\",\"encoder\":{\"width\":1280,\"height\":720}}"
http://localhost:8081/rest-api/transcoder/startup
```
3. 1.2. Периодически запускать HLS потоки для включения в основной плейлист, например

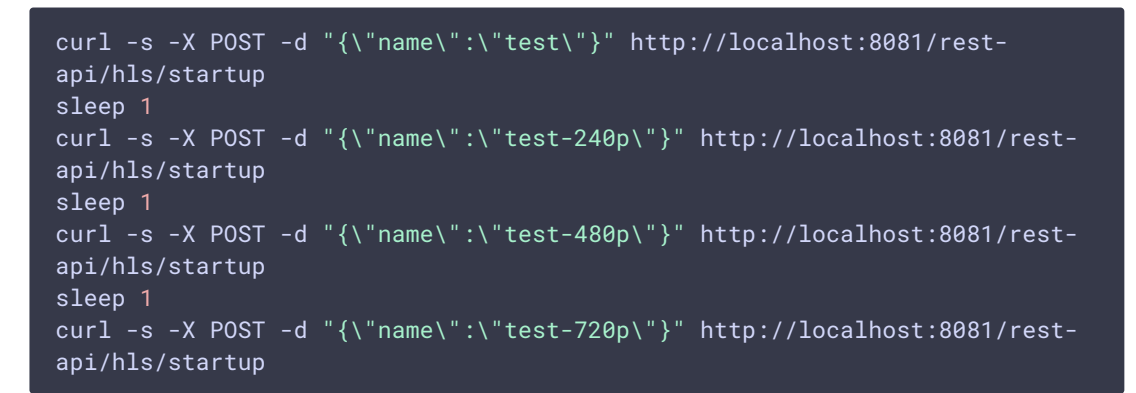

4. На Edge сервере в CDN периодически запрашивать HLS потоки по профилям, например

```
curl -s http://localhost:8082/test/test.m3u8
sleep 1
curl -s http://localhost:8082/test-240p/test-240p.m3u8
sleep 1
curl -s http://localhost:8082/test-480p/test-480p.m3u8
sleep 1
curl -s http://localhost:8082/test-720p/test-720p.m3u8
sleep 1
```
### Актуальная реализация HLS ABR

### **Attention**

Используйте эту реализацию в сборках [5.2.585](https://flashphoner.com/downloads/builds/WCS/5.2/FlashphonerWebCallServer-5.2.585.tar.gz) и новее

В сборке [5.2.585](https://flashphoner.com/downloads/builds/WCS/5.2/FlashphonerWebCallServer-5.2.585.tar.gz) реализация HLS ABR существенно изменена. Как и прежде, HLS ABR может использоваться только в [CDN,](file:///opt/TeamCityAgent/work/e8d9ff752ef6fac0/site/ru/WCS52/Streaming_video_functions/Playing_a_video_stream_from_the_server/In_a_browser_via_HLS/CDN_2.1) при этом все транскодированные потоки для вариантов в ABR манифесте Edge забирает одновременно в пределах одной медиасессии, чтобы варианты одного потока были синхронизированы друг с другом. Это требует совместной настройки Transcoder и Edge узлов и накладывает ряд ограничений. Рассмотрим их ниже.

#### **Настройки Transcoder узлов**

Для того, чтобы все варианты одного потока были синхронизированы между собой, на Transcoder узлах должно быть включено выравнивание кодирования

Кроме того, должен быть включен FPS фильтр

```
video_filter_enable_fps=true
video_filter_fps=25
```
Ключевые фреймы в вариантах потока должны быть синхронизированы. Например, при 25 кадрах в секунду будем отправлять ключевой фрейм каждые 2 секунды

```
video_filter_fps_gop_synchronization=50
```
#### **Настройки HLS Edge узлов**

На HLS Edge узлах необходимо отключить использование прелоадера и транскодирование потоков

```
hls_preloader_enabled=false
hls_player_width=0
hls_player_height=0
```
Необходимо также настроить профили транскодирования в файле cdn\_profiles.yml

```
profiles:
-240p:
 audio:
  codec : mpeg4-generic
  rate : 48000
 video:
   height : 240
   bitrate : 300
   gop : 50
   codec : h264
-480p:
 video:
   height : 480
   bitrate : 600
  gop : 50
   codec : h264
-720p:
 video:
   height : 720
   bitrate : 1000
   gop : 50
   codec : h264
```
Обратите внимание, что параметры звука можно указать для первого профиля, т.к. для всех профилей эти параметры должны быть идентичными и будут применены по первому из профилей.

Затем необходимо включить HLS ABR

hls\_abr\_enabled=true

#### Использование

Клиент должен запрашивать плейлист HLS ABR, указывая имя потока с суффиксом

https://server:8445/test\_0-HLS-ABR-STREAM/test\_0-HLS-ABR-STREAM.m3u8

Суффикс задается при помощи настройки

hls\_abr\_stream\_name\_suffix=-HLS-ABR-STREAM

Плейлист содержит ссылки на плейлисты вариантов потока, между которыми клиент может переключаться

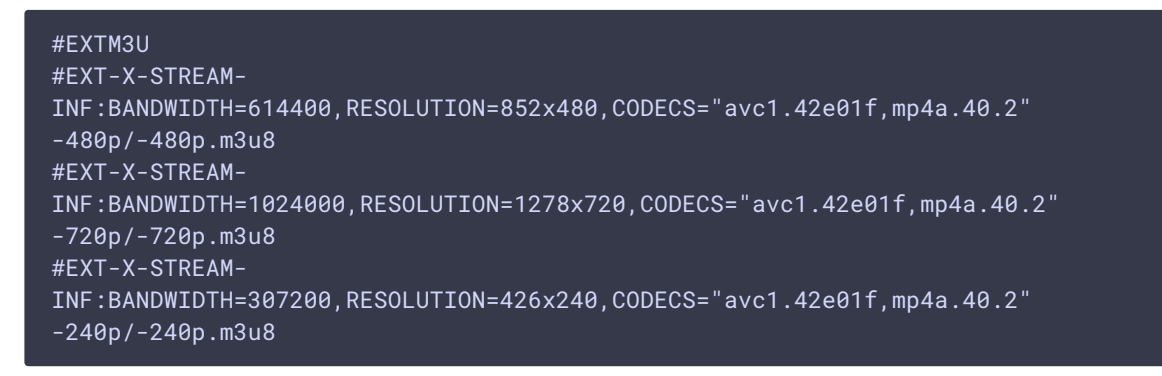

Если запросить поток без суффикса, будет играть HLS без поддержки ABR.

#### Предотвращение транскодирования к более высоким разрешениям

Если транскодирование к более высоким разрешениями отключено на HLS ABR Edge сервере

#### cdn strict transcoding boundaries=true

то варианты, соответствующие профилям с более высокими разрешениями, для данного потока не будут нарезаться и не будут доступны плееру.

#### Известные ограничения

- 1. HLS Edge может быть использован только для воспроизведения HLS потоков, клиентские сессии с использованием других протоколов работать не будут.
- 2. Не работают такие функции, как запись, снятие снапшотов, микширование. захват потоков с другого сервера и прочие функции обработки потоков

#### <span id="page-31-0"></span>HLS ABR на одном узле

В большинстве случаев, для проигрывания HLS ABR целесообразно использовать CDN, поскольку такое решение лучше масштабируется по вычислительной мощности. Однако, начиная со сборки [5.2.1582](https://flashphoner.com/downloads/builds/WCS/5.2/FlashphonerWebCallServer-5.2.1582.tar.gz), поддерживается и транскодирование с нарезкой плейлистов по заданным качествам HLS ABR на одном узле

hls\_abr\_enabled=true hls\_abr\_with\_cdn=false

В этом случае необходимо отключить прелоадер и транскодирование к определенному разрешению, поскольку поток будет транскодироваться по заданным профилям

hls\_preloader\_enabled=false hls\_player\_width=0 hls\_player\_height=0

Также необходимо включить выравнивание FPS при транскодинге

transcoder\_align\_encoders=true video\_filter\_enable\_fps=true video\_filter\_fps=30 video\_filter\_fps\_gop\_synchronization=60

Профили транскодинга настраиваются в файле

/usr/local/FlashphonerWebCallServer/conf/hls\_abr\_profiles.yml

```
profiles:
 -180p:
   audio:
     codec : opus
     rate : 48000
   video:
     height : 180
    bitrate : 300
     codec : h264
     codecImpl : OPENH264
     gop : 60
     fps : 30
 -240p:audio:
     codec : opus
     rate : 48000
   video:
     height : 240
     bitrate : 500
     codec : h264
     codecImpl : OPENH264
     gop : 60
     fps : 30
 -480p:
   audio:
     codec : opus
     rate : 48000
```

```
video:
    height : 480
   bitrate : 1000
   codec : h264
   codecImpl : OPENH264
    gop : 60
   fps : 30
-720p:
 audio:
   codec : opus
   rate : 48000
  video:
   height : 720
   bitrate : 1500
    codec : h264
    codecImpl : OPENH264
    gop : 60
    fps : 30
```
Для HLS ABR поддерживается и Low Latency HLS

hls\_ll\_enabled=true hls\_new\_http\_stack=true

**Warning**

При использовании HLS ABR на одном сервере, на этом сервере будет работать транскодинг к нескольким качествам для каждого опубликованного потока. Это потребует большого количества ядер CPU и оперативной памяти.

#### **Предотвращение транскодирования к более высоким разрешениям**

Начиная со сборки [5.2.1611,](https://flashphoner.com/downloads/builds/WCS/5.2/FlashphonerWebCallServer-5.2.1611.tar.gz) если поток, опубликованный на сервере, имеет разрешение по высоте меньшее, чем какой-то из вариантов, перечисленных в hls\_abr\_profiles.yml , то все варианты с большими разрешениями не будут кодироваться и не попадут в манифест, например, при публикации 960x540 манифест будет таким:

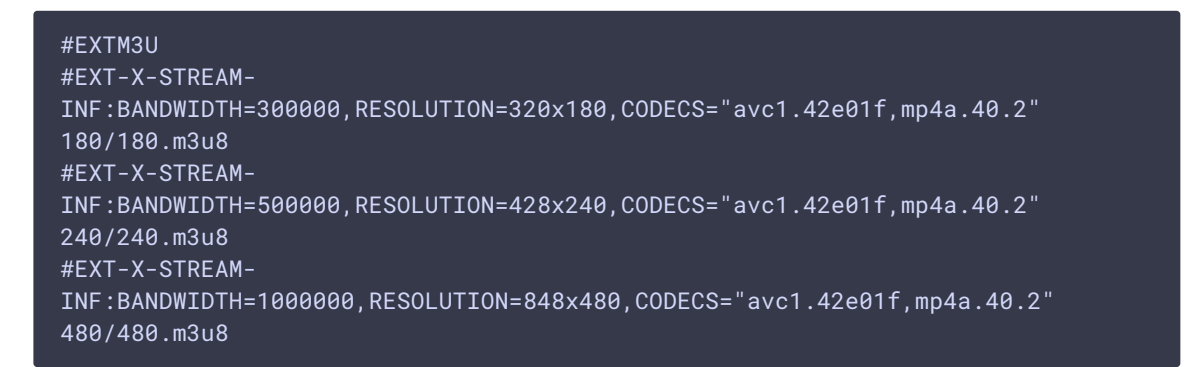

поскольку транскодирования вверх до 1280х720 не будет.

Если разрешение потока, опубликованного на сервере, ниже минимального профиля, такой поток будет транскодирован к минимальному профилю, и в плейлисте будет только этот профиль

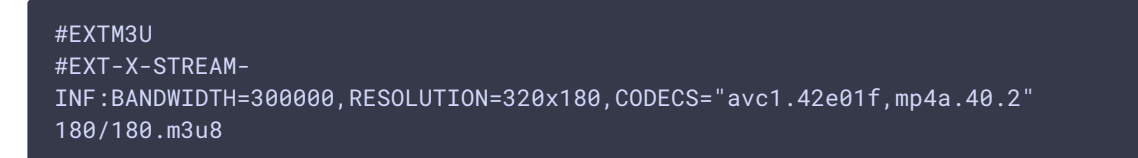

Если в списке профилей есть такой, для которого не указаны ни высота, ни ширина, по этому профилю поток будет транскодироваться с оригинальным разрешением и заданными FPS и GOP, и этот вариант будет всегда включаться в плейлист:

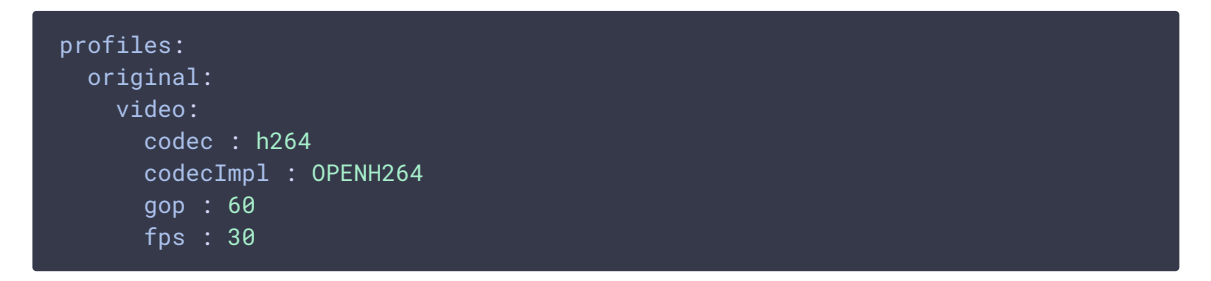

### Очередность качеств в манифесте HLS ABR потока

До сборки 5.2.1606, качества в манифесте HLS ABR потока сортировались в алфавитном порядке именования профилей, например, при таком cdn\_profiles.yml **ИЛИ** hls\_abr\_profiles.yml

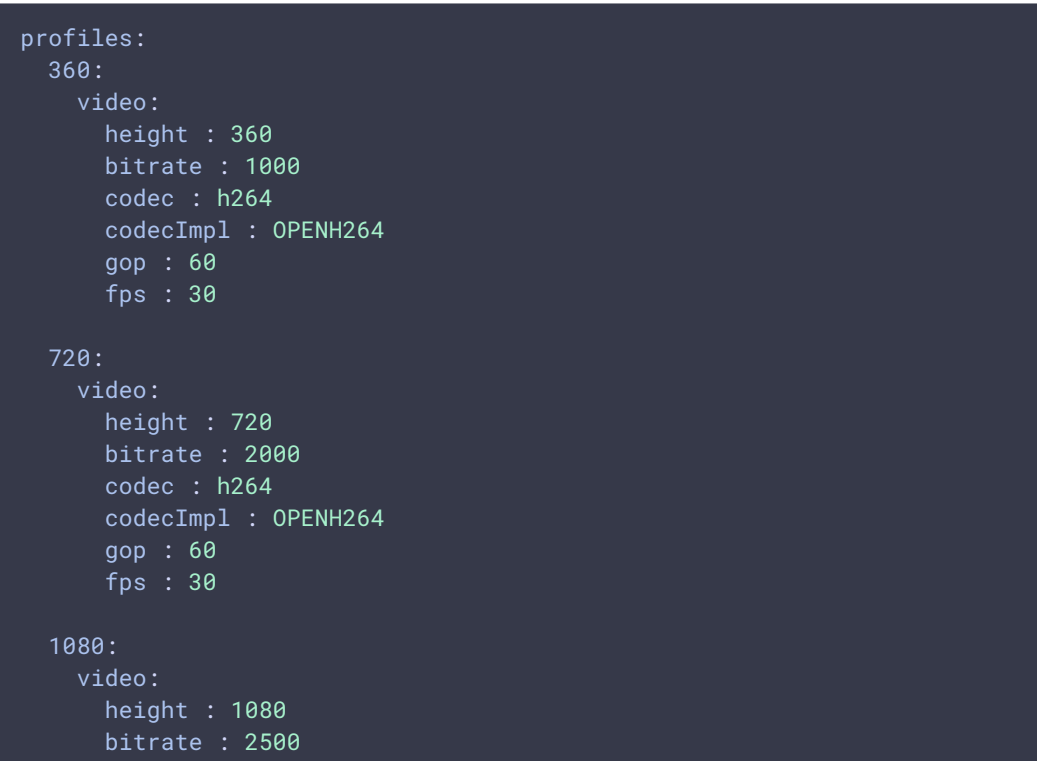

```
codec : h264
codecImpl : OPENH264
gop : 60
fps : 30
```
манифест будет таким

```
#EXTM3U
#EXT-X-STREAM-
INF:BANDWIDTH=2500000,RESOLUTION=1920x1080,CODECS="avc1.42e01f,mp4a.40.2"
1080/1080.m3u8
#EXT-X-STREAM-
INF:BANDWIDTH=1000000,RESOLUTION=640x360,CODECS="avc1.42e01f,mp4a.40.2"
360/360.m3u8
#EXT-X-STREAM-
INF:BANDWIDTH=2000000,RESOLUTION=1280x720,CODECS="avc1.42e01f,mp4a.40.2"
720/720.m3u8
```
Начиная со сборки [5.2.1606,](https://flashphoner.com/downloads/builds/WCS/5.2/FlashphonerWebCallServer-5.2.1606.tar.gz) порядок следования качеств в манифесте соответствует порядку перечисления профилей в cdn\_profiles.yml или hls\_abr\_profiles.yml

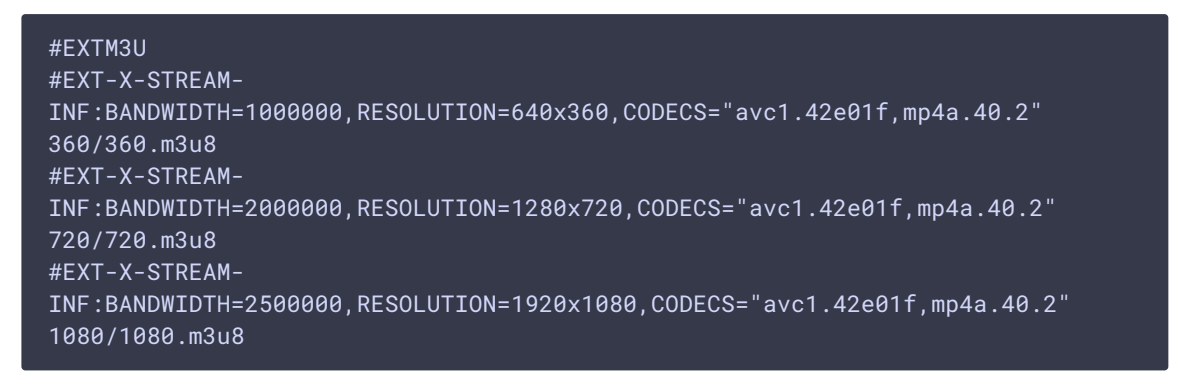

При этом, если в настройке встречаются два профиля с одинаковыми названиями, сервер будет использовать только последний из профилей с одинаковыми именами.

## Транскодирование максимального качества только при наличии Bфреймов в исходном потоке

Для того, чтобы снизить нагрузку на сервер при кодировании видео, в сборке [5.2.1840](https://flashphoner.com/downloads/builds/WCS/5.2/FlashphonerWebCallServer-5.2.1840.tar.gz) добавлена возможность транскодировать максимальное ABR качество (которое обычно соответствует оригинальному разрешению потока) только при наличии B-фреймов в потоке. Эта возможность включается настройкой

#### h264 b frames force transcoding=true

При этом сервер проверяет наличие B-фреймов в исходном потоке, анализируя заданное количество фреймов (по умолчанию 10)

frame\_cnt\_to\_determine\_their\_type=10

Если в потоке есть B-фреймы, максимальное ABR качество будет транскодироваться, и будет доступно плееру в HLS манифесте

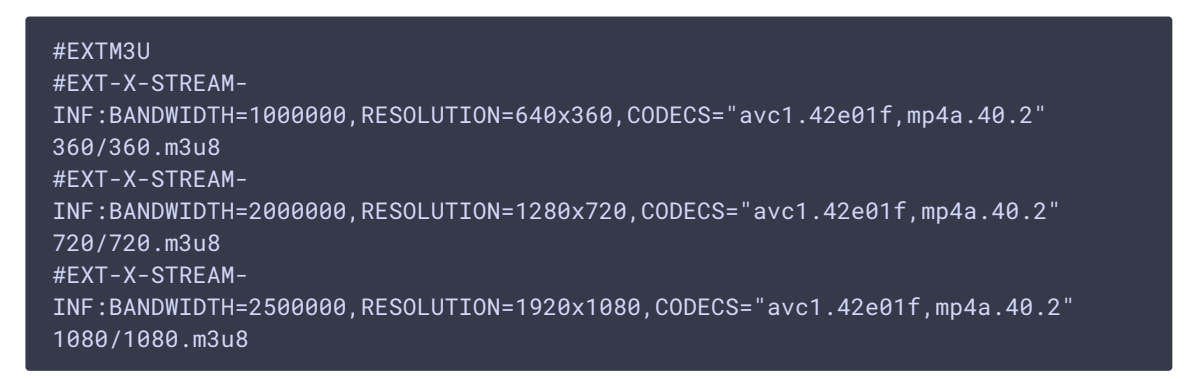

Если в потоке нет B-фреймов, максимальное ABR качество не будет

транскодироваться

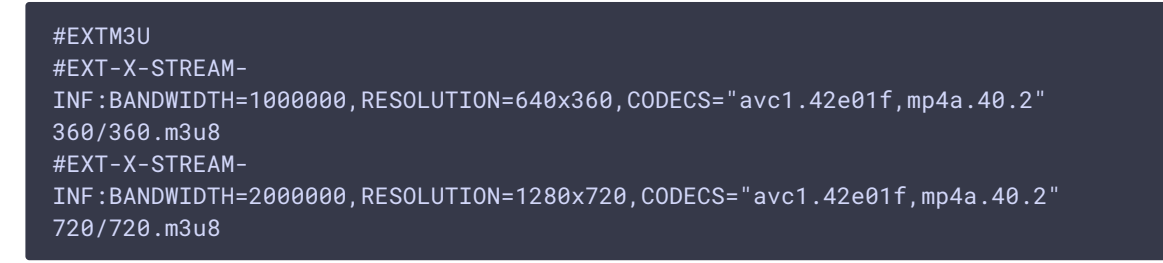

В этом случае оригинальное качество необходимо запросить отдельно с клиента.

Начиная со сборки [5.2.1916,](https://flashphoner.com/downloads/builds/WCS/5.2/FlashphonerWebCallServer-5.2.1916.tar.gz) эта возможность доступна и для HLS ABR в CDN. Для этого все серверы в CDN должны быть обновлены до сборки [5.2.1916](https://flashphoner.com/downloads/builds/WCS/5.2/FlashphonerWebCallServer-5.2.1916.tar.gz) или новее, и на Edge сервере указаны следующие настройки

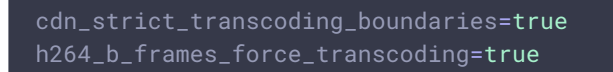

## Максимальный размер плейлиста

Максимальный размер плейлиста в сегментах задается настройкой

hls\_list\_size=8

По умолчанию размер HLS плейлиста равен 8 сегментам. Отметим, что, когда нарезка HLS только стартовала, количество сегментов в первых плейлистах будет меньше заданного.

## Хранение сегментов HLS

#### Использование диска

В сборках до 5.2.1713 HLS-сегменты по умолчанию записываются на диск сервера, в каталог /usr/local/FlashphonerWebCallServer/hls. Начиная со сборки 5.2.687, каталог для сохранения сегментов можно изменить при помощи параметра

#### hls\_dir=/usr/local/FlashphonerWebCallServer/hls

(Расположение прелоадера настраивается отдельно при помощи параметра hls\_preloader\_dir.)

На диске хранится количество сегментов, соответствующее заданному размеру плейлиста, по умолчанию 10

#### hls\_list\_size=10

Чем меньше количество сегментов в плейлисте, тем меньше задержка при воспроизведении. Однако при коротком плейлисте подписчики с недостаточной пропускной способностью каналов могут запрашивать сегменты, которых уже нет в плейлисте и на диске. В связи с этим, в сборке 5.2.581 добавлена возможность хранить некоторое число сегментов на диске после их ухода из плейлиста. Эта возможность включается настройкой

#### hls\_hold\_segments\_before\_delete=true

По умолчанию, будет храниться 5 последних сегментов

#### hls\_hold\_seqments\_size=5

Например, если плейлист содержит 3 сегмента

```
#EXTM3U
#EXT-X-VERSION:8
#EXT-X-TARGETDURATION:11
#EXT-X-MEDIA-SEOUENCE:15
#EXT-X-DISCONTINUITY-SEOUENCE:1
#EXTINF: 3.415.
test_017.ts
#EXTINF:10.417,
test 018.ts
#EXTINF:9.084,
test_019.ts
```
на диске будут храниться 3 текущих сегмента из плейлиста и 5 предшествующих

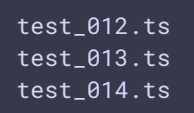

```
test_015.tstest_016.ts
test_017.ts
test_018.ts
test_019.ts
```
#### Использование оперативной памяти

При больших нагрузках на сервер, например, если он выделен для раздачи потоков по HLS, чтение сегментов с диска для отправки подписчикам может давать задержки. В этом случае необходимо включить хранение HLS сегментов в памяти

hls\_store\_segment\_in\_memory=true

Для отправки подписчикам сегменты будут считываться из памяти. Необходимо отметить, что в этом случае потребуется больше памяти под Java heap для хранения сегментов.

В сборке 5.2.1713 хранение сегментов в оперативной памяти включено по умолчанию.

## Отладочные логи для HLS-сессии

Для отчета об ошибке можно, используя CLI, включить сбор отладочных логов для HI S-сессий

```
update node-setting --value true hls_enable_session_debug
```
Следует учесть, что файл настроек flashphoner.properties будет перезаписан после этой команды.

## Поддержка Low Latency HLS

Начиная со сборки 5.2.1181, поддерживается Low Latency HLS (LL HLS). Эта возможность включается при помощи настройки

```
hls_ll_enabled=true
hls_new_http_stack=true
```
В этом случае плееры, которые поддерживают LL HLS (например, HLS.JS), будут играть дополнительные HLS сегменты и давать меньшую задержку по сравнению с плеерами, которые их не играют (например, VideoJS).

Для того, чтобы LL HLS проигрывался корректно, необходимо, как и для обычного HLS, обеспечить стабильный FPS публикуемого потока и стабильный интервал между ключевыми кадрами. Таким образом, исходный поток рекомендуется публиковать как RTMP с параметрами

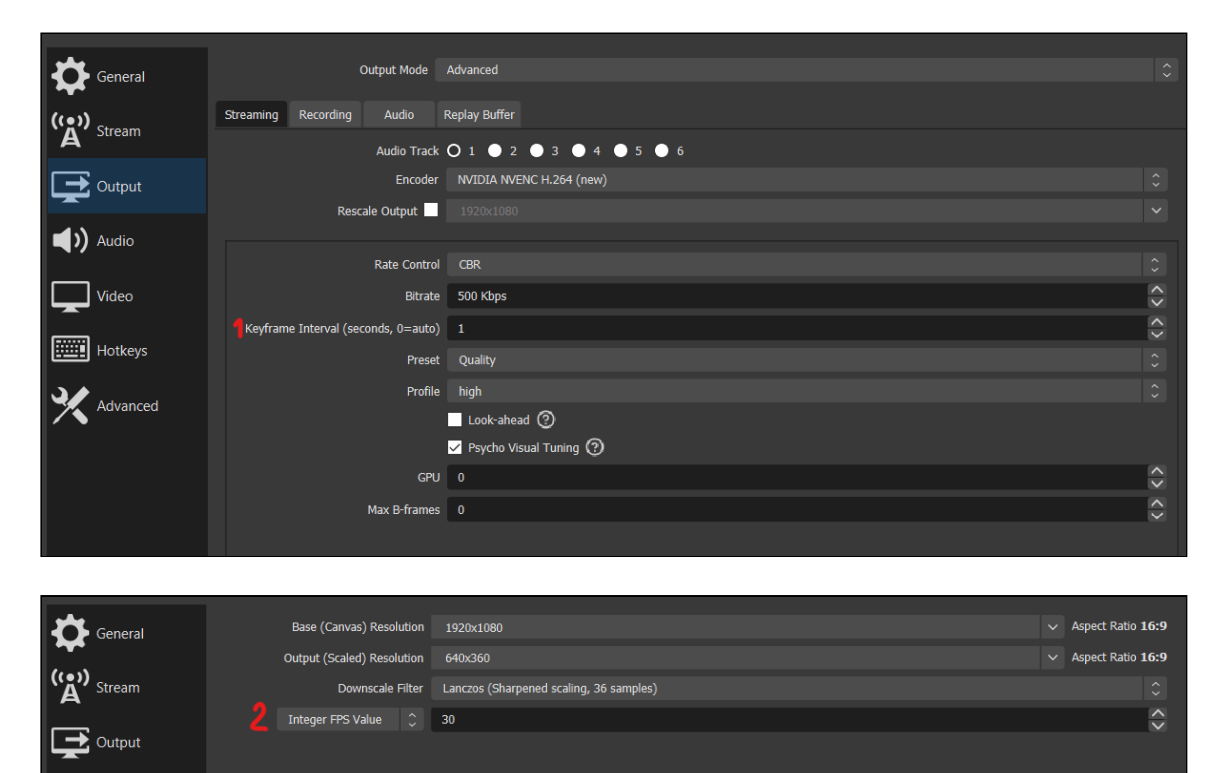

Video **Hotkeys** Advanced

### Рекомендованные настройки сервера для LL HLS

Начиная со сборки [5.2.1345,](https://flashphoner.com/downloads/builds/WCS/5.2/FlashphonerWebCallServer-5.2.1345.tar.gz) рекомендуются следующие настройки для проигрывания Low latency HLS:

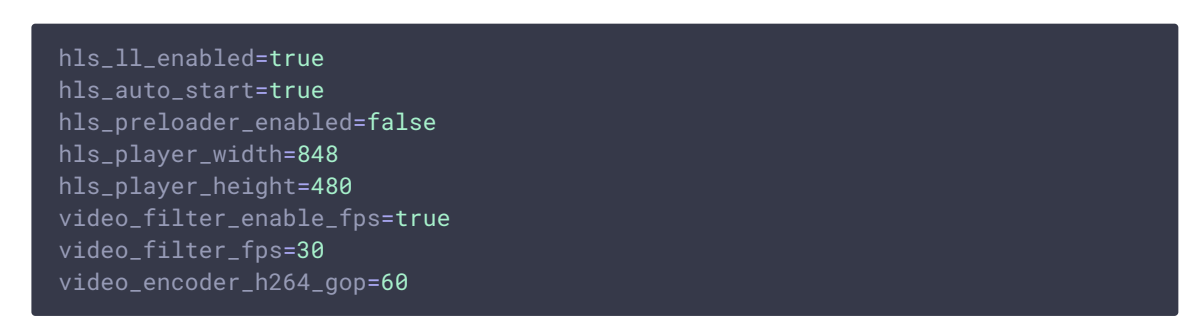

### Использование HTTP/2 и HTTP/1

 $\blacktriangleright$  Audio

Согласно спецификации, LL HLS должен воспроизводиться с использованием HTTP/2, то есть через безопасное соединение

https://wsc:8445/test/test.m3u8

В WCS также возможно использование HTTP/1 через небезопасное соединение

#### http://wsc:8082/test/test.m3u8

Отметим, что LL HLS через HTTP/1 работает во всех основных браузерах, кроме Safari, поэтому не рекомендуется использовать эту возможность в промышленной эксплуатации.

#### Каталог для нарезки сегментов LL HLS

По умолчанию, сегменты LL HLS помещаются в подкаталоги с именами потоков в каталог

ll\_hls\_dir=/usr/local/FlashphonerWebCallServer/ll-hls

При изменении местоположения, например

ll\_hls\_dir=/opt/ll-hls

необходимо назначить права доступа командой

/usr/local/FlashphonerWebCallServer/bin/webcallserver set-permissions

и перезапустить WCS, чтобы применить изменения.

#### Прелоадер для LL HLS

Начиная со сборки [5.2.1729,](https://flashphoner.com/downloads/builds/WCS/5.2/FlashphonerWebCallServer-5.2.1729.tar.gz) для LL HLS, как и для обычного HLS, может использоваться [прелоадер](#page-11-0)

hls\_preloader\_enabled=true

Файлы прелоадера LL HLS по умолчанию помещаются в каталог

ll\_hls\_preloader\_dir=/usr/local/FlashphonerWebCallServer/ll-hls/.preloader

Расположение может быть изменено, например

#### ll\_hls\_preloader\_dir=/opt/preloader

По умолчанию, LL HLS прелоадер состоит из следующих файлов, по одному на каждое соотношение сторон видео потоков

Если соотношение сторон публикуемого потока неизвестно, используется прелоадер с соотношением 16:9. Если файлы прелоадера отсутствуют, нарезка LL HLS будет начинаться без прелоадера, аналогично настройке

#### hls\_preloader\_enabled=false

#### **Настройка собственного прелоадера**

При необходимости, для LL HLS может быть настроен собственный прелоадер. Для этого необходимо подготовить файлы в трех основных аспектах 16:9, 4:3 и 2:1 согласно следующим требованиям:

- контейнер MP4, кодек видео H264, кодек аудио AAC
- файлы должны позволять немедленное проигрывание (MP4 атом moov должен быть перед атомом mdat )
- файлы не должны содержать B-фреймов
- длительность файла должна быть около 1 минуты
- файл должен иметь ровный FPS
- интервал между ключевыми кадрами должен быть около 2 секунд

Предполагается, что исходные файлы уже записаны в нужном аспекте, например, при помощи OBS Studio или подготовлены в видеоредакторе. Пример команды для преобразования файла под указанные требования:

ffmpeg -i 16x9-source.mp4 -bf 0 -acodec aac -vcodec h264 -preset ultrafast -g 60 -strict -2 -r 30 -ar 48000 -movflags faststart -ss 00:00:00 -t 00:01:00 16x9.mp4

Затем подготовленными файлами необходимо заменить файлы прелоадера по умолчанию и перезапустить WCS.

Для восстановления прелоадера по умолчанию достаточно удалить файлы собственного прелоадера и перезапустить WCS.

## Поддержка m4s контейнера

В сборке [5.2.1626](https://flashphoner.com/downloads/builds/WCS/5.2/FlashphonerWebCallServer-5.2.1626.tar.gz) добавлена поддержка m4s контейнера для нарезки HLS сегментов, а в сборке [5.2.1632](https://flashphoner.com/downloads/builds/WCS/5.2/FlashphonerWebCallServer-5.2.1632.tar.gz) поддержка данного контейнера включена и для HLS ABR

Начиная со сборки [5.2.1724,](https://flashphoner.com/downloads/builds/WCS/5.2/FlashphonerWebCallServer-5.2.1724.tar.gz) контейнер m4s поддерживается и для HLS ABR в CDN.

При необходимости, можно переключиться на использование ts контейнера

ll\_hls\_fragmented\_mp4=false

## Использование общего сетевого стека для обычного и Low Latency HLS

В сборке [5.2.1749](https://flashphoner.com/downloads/builds/WCS/5.2/FlashphonerWebCallServer-5.2.1749.tar.gz) добавлена настройка, разрешающая использование унифицированного сетевого стека для обычного HLS и Low latency HLS. Эта настройка включена по умолчанию:

use\_new\_hls=true

При этом:

- по умолчанию используется контейнер m4s для записи сегментов
- настройки с префиксом hls применяются и к обычному HLS, и к LL HLS
- настройки с префиксом 11\_hls применяются к LL HLS и к контейнеру m4s

#### **Warning**

Начиная со сборки [5.2.1793](https://flashphoner.com/downloads/builds/WCS/5.2/FlashphonerWebCallServer-5.2.1793.tar.gz), данная настройка удалена. Для доставки HLS и LL HLS сегментов используется унифицированный сетевой стек.

## Настройка URL манифеста

Начиная со сборки [5.2.1852,](https://flashphoner.com/downloads/builds/WCS/5.2/FlashphonerWebCallServer-5.2.1852.tar.gz) можно задать шаблоны URL, по которому должен запрашиваться основной плейлист (манифест) потока. По умолчанию используются следующие шаблоны:

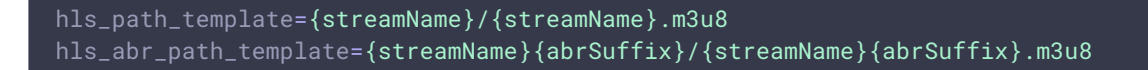

Здесь:

- streamName имя потока, опубликованного на сервере
- abrSuffix суффикс для ABR потока, заданный настройкой hls\_abr\_stream\_name\_suffix

В этом случае для получения манифеста HLS потока используется URL

https://wcs:8445/stream/stream.m3u8

а для HLS ABR потока

https://wcs:8445/stream-HLS-ABR-STREAM/stream-HLS-ABR-STREAM.m3u8

Если необходимо, например, задать фиксированное имя манифеста и при этом различать ABR и не ABR потоки, можно задать следующие шаблоны

hls\_path\_template={streamName}/playlist.m3u8 hls\_abr\_path\_template={streamName}/playlist{abrSuffix}.m3u8

В этом случае для получения манифеста HLS потока будет использоваться URL

https://wcs:8445/stream/playlist.m3u8

а для HLS ABR потока

https://wcs:8445/stream/playlist-HLS-ABR-STREAM.m3u8

Известные проблемы

1. Невосстанавливаемый фриз HLS потока при воспроизведении в iOS Safari через CDN

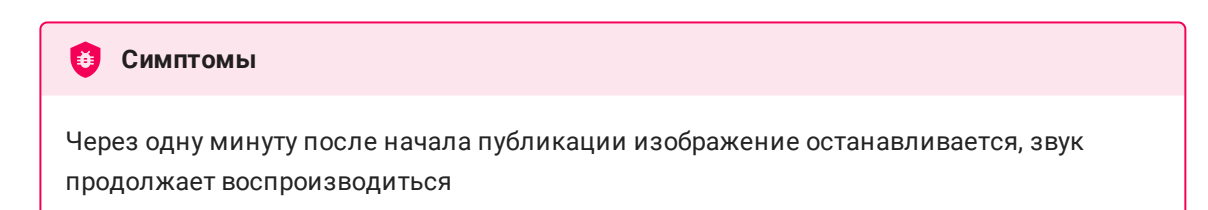

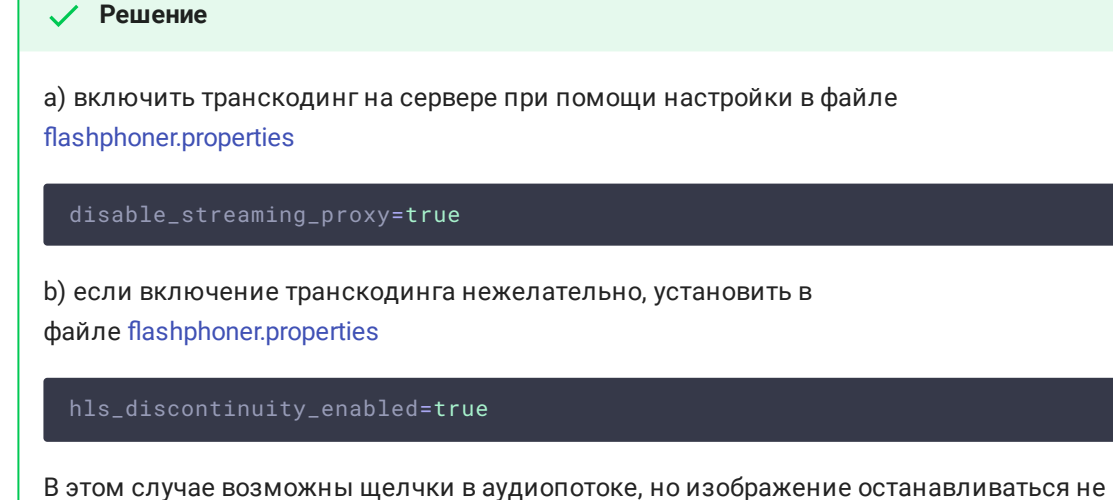

будет.

2. Прекращение записи сегментов HLS при воспроизведении потока, опубликованного в браузере Firefox

**Симптомы** 

Через несколько минут после начала воспроизведения прекращается запись HLSсегментов, при этом директория потока в директории hls не удаляется, в логе сервера продолжают появляться сообщения

INFO HLSStreamManager - HLSStreamProviderKeepaliveThread-80 Remove hls channel

Для восстановления публикующая сторона должна заново опубликовать поток.

#### **Решение**

Использовать другой браузер для публикации потока, который предполагается воспроизводить по HLS

3. При воспроизведении HLS в Safari в iOS 12.4 не играет видео для первого подписчика

#### **В** Симптомы

При подключении первого подписчика к потоку по HLS в Safari в iOS 12.4 видео не воспроизводится, если HLS-подписчики уже есть, видео играет нормально

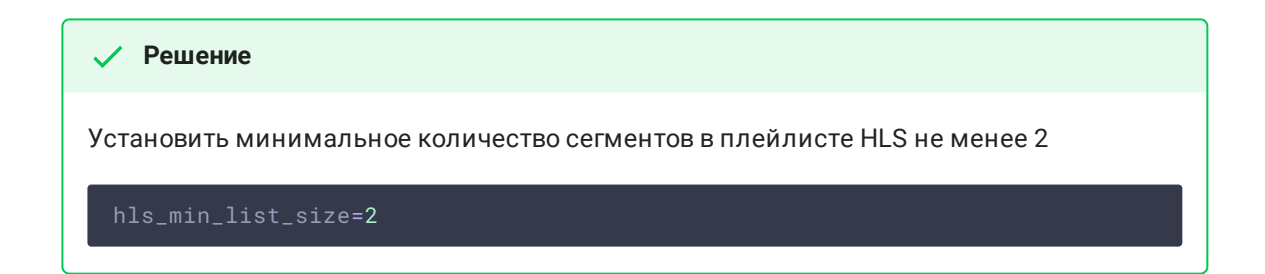

4. При воспроизведении RTMP-потока как HLS в Safari в iOS 12.4 не играет видео для любого подписчика, если активна настройка

HLS может не играть в iOS Safari 12.4 даже с настройкой

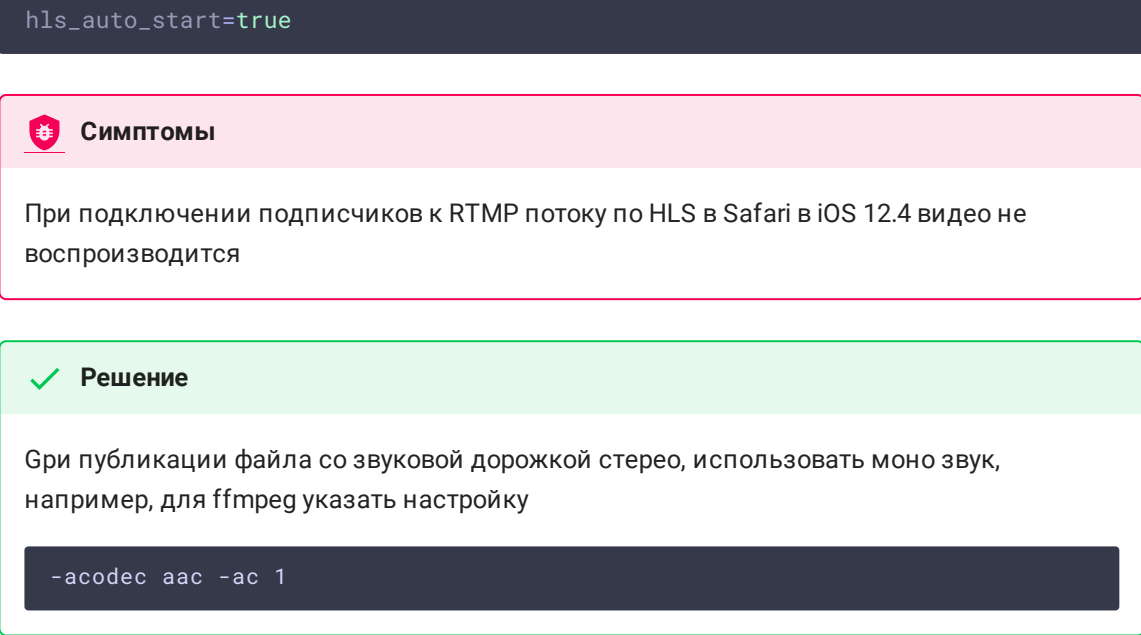

5. Если по HLS проигрывается поток, транскодированный в CDN, и если при этом изменяется соотношение сторон потока, HLS прелоадер отображается в соответствии с соотношением сторон оригинального потока

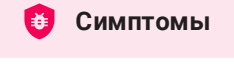

При заказе транскодированного потока с указанием профиля в имени, например test-640х480р, отображается прелоадер 16:9, если исходный поток опубликован в разрешении 1280х720

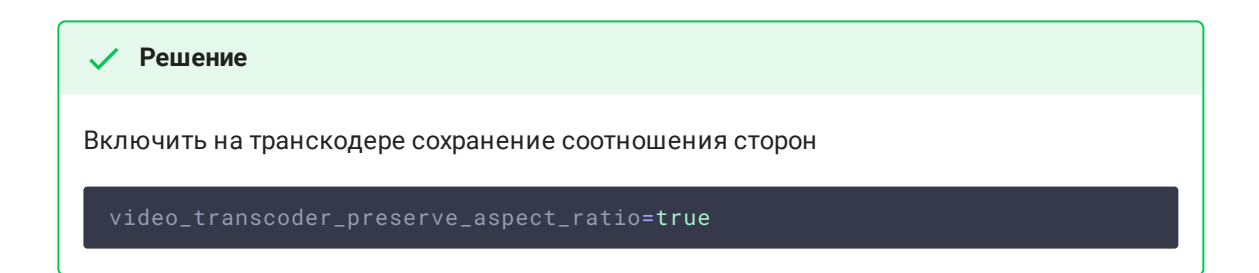

6. Если в исходном потоке содержатся В-фреймы, в некоторых плеерах могут наблюдаться подергивания

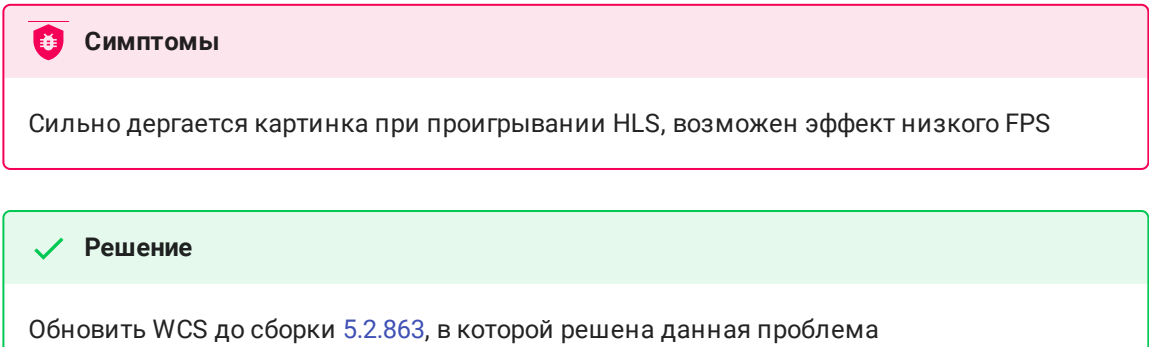

7. При проигрывании LL HLS в браузере Safari, при первом подключении к потоку может пропадать звук

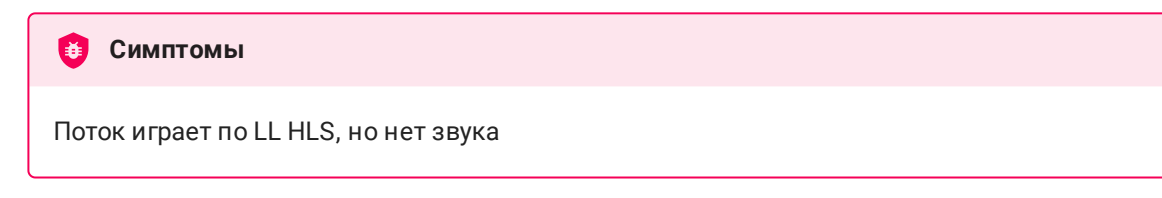

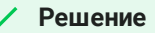

 $\overline{\phantom{0}}$ 

Обновить WCS до сборки 5.2.1345 или новее, где эта проблема решена

8. Браузер Chrome на Ubuntu 22.04 может давать ошибку CORS при загрузке плейлистов по HTTPS

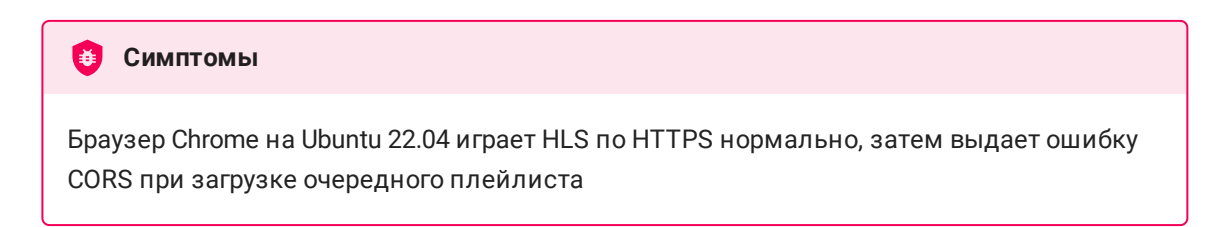

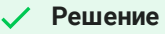

Не отправлять из браузера Chrome HTTP запросы на тот же сайт, с которого проигрывается HLS по HTTPS

## 9. При проигрывании LL HLS ABR в iOS Safari 16 второй и последующие подписчики могут играть поток с большой задержкой.

### **Симптомы**

Первый iOS Safari 16 подписчик подключается к потоку и играет нормально, последующие подписчики играют с большой задержкой относительно публикации

#### **Решение**

Обновить WCS до сборки [5.2.1677,](https://flashphoner.com/downloads/builds/WCS/5.2/FlashphonerWebCallServer-5.2.1677.tar.gz) чтобы использовать контейнер m4s по умолчанию для LL HLS, и ожидать возможного исправления в iOS Safari 17

### 10. HLS ABR не играет при использовании контейнера m4s

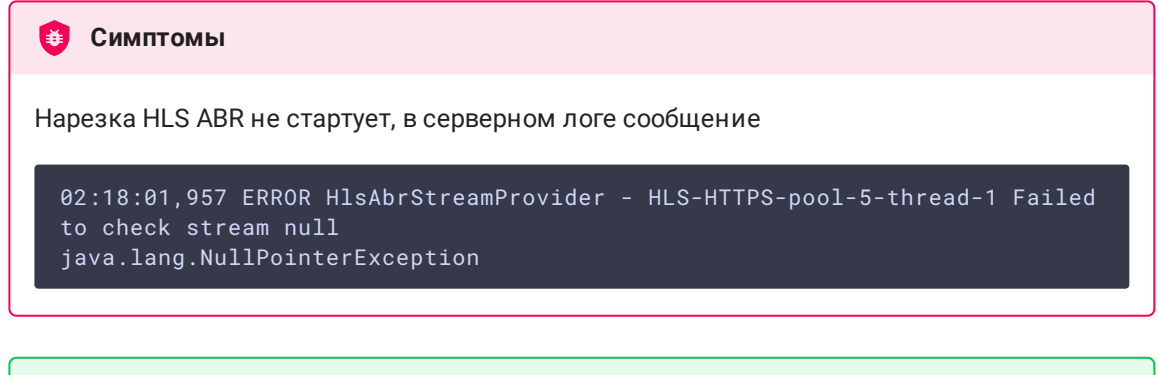

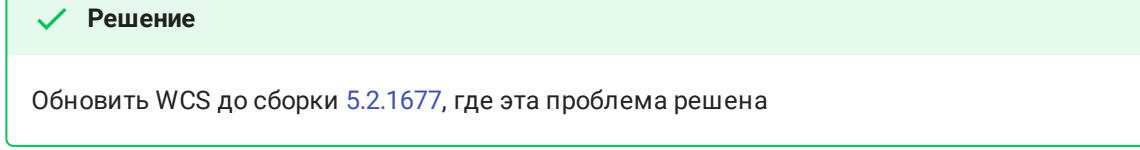

11. VLC требует, чтобы LL HLS манифест включал как минимум 4-6 сегментов при подключении первого подписчика

**Симптомы** 

VLC играет LL HLS в контейнере m4s с рассинхронизацией звука и видео, либо дает фризы при переключении качества для LL HLS ABR

**Решение**

Обновить WCS до сборки [5.2.1677](https://flashphoner.com/downloads/builds/WCS/5.2/FlashphonerWebCallServer-5.2.1677.tar.gz) и увеличить минимальный размер манифеста

hls\_min\_list\_size=6

12. HLS поток только с аудио в контейнере ts проигрывается с заметными щелчками в браузере Safari

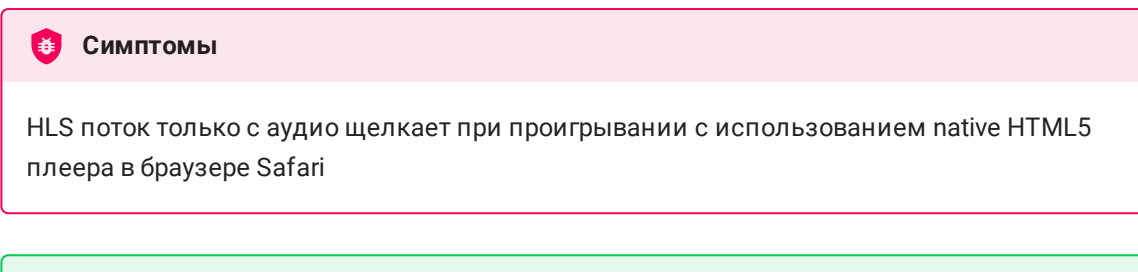

**Решение**

Начиная со сборки [5.2.1690](https://flashphoner.com/downloads/builds/WCS/5.2/FlashphonerWebCallServer-5.2.1690.tar.gz), использовать контейнер m4s для потоков только с аудио

13. При использовании HLS ABR под нагрузкой может возникать утечка ресурсов кодирования

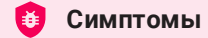

При использовании HLS ABR, при большой нагрузке на CPU сервера (например, общее число профилей кодирования для всех опубликованных потоков превышает возможности CPU), после остановки публикаций ресурсы кодирования могут не освобождаться, это видно в статистике, например

streams\_hls=0 native\_resources.video\_encoders=5

**Решение**

Обновить WCS до сборки [5.2.1947](https://flashphoner.com/downloads/builds/WCS/5.2/FlashphonerWebCallServer-5.2.1947.tar.gz) и установить следующий параметр

handler\_async\_disconnect=false